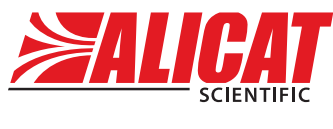

A **Halma** company

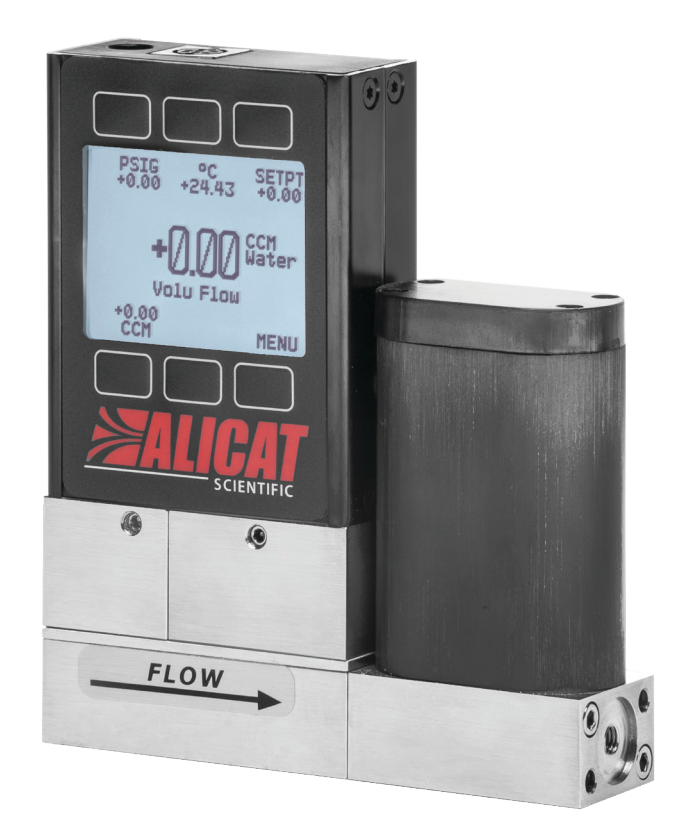

# MANUAL DE FUNCIONAMIENTO PARA CONTROLADORES DE FLUJO PARA LÍQUIDOS

Modelos LC · LCR · LCS · LCRS

#### **Le agradecemos la compra de su controlador de flujo para líquidos.**

Si tiene alguna pregunta o algo no funciona tal y como espera, póngase en contacto con nosotros. Estaremos encantados de ayudarle en todo lo posible.

# <span id="page-1-0"></span>Datos de contacto

**Sede mundial, Tucson, Arizona, Estados Unidos**  [europe@alicat.com](mailto:europe@alicat.com) **de América** [info@alicat.com](mailto:info@alicat.com) [alicat.com](http://alicat.com) 7641 N Business Park Dr., Tucson, AZ 85743 Estados Unidos de América **+1 888-290-6060**

#### **China y sudeste asiático**

[info-cn@alicat.com](mailto:info-cn@alicat.com) [alicat.com.cn](http://www.alicat.com.cn) 2nd Floor, Block 63, No. 421, Hong Cao Rd, Shanghái 200233 República Popular China **+86-21-60407398 ext. 801**

**Europa** Geograaf 24 6921 EW Duiven Países Bajos **+31 (0) 26 203.1651** 

#### **India**

[india@alicat.com](mailto:india@alicat.com) Halma India Pvt. Ltd. Núm. de parcela. A-147, Road No. 24, Next to Spraytech Circle opp. Metropolitan Company, Wagle Industrial Estate Thane-West Mahārāshtra 400 604 **+91 022-41248010**

#### **Recalibre el controlador de flujo para líquidos cada año.**

La calibración anual es necesaria para garantizar la precisión de las lecturas y prolongar la garantía de por vida limitada. Rellene el formulario de solicitud de mantenimiento en alicat.com/es/service, o póngase directamente en contacto con nosotros cuando llegue el momento de la recalibración.

Para dispositivos pedidos con CSA, ATEX, ISO 17025 u otros certificados, ingrese a [alicat.com/es/certificados.](https://www.alicat.com/es/certificados) Para más información sobre nuestra garantía de por vida limitada, ingrese a [alicat.com/es/especificaciones.](https://www.alicat.com/es/especificaciones)

Número de serie:

Próxima calibración:

Este dispositivo viene provisto de un certificado de calibración trazable por el Instituto Nacional de Normas y Tecnologías (NIST) de Estados Unidos.

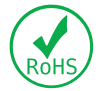

Este dispositivo cumple con la Directiva 2011/65/UE del Parlamento Europeo y del Consejo sobre restricciones a la utilización de determinadas sustancias peligrosas en aparatos eléctricos y electrónicos (RUSP).

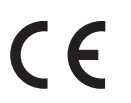

Este dispositivo cumple con los requisitos de la Directiva de Baja Tensión 2014/35/UE y la Directiva CEM 2014/30/UE y cuenta con el correspondiente marcado CE.

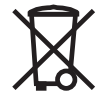

Este dispositivo cumple con los requisitos de la Directiva 2002/96/CE del Parlamento Europeo sobre residuos de aparatos eléctricos y electrónicos (RAEE).

DOC-MANUAL-LC-ES, Rev 1 2022.03.09

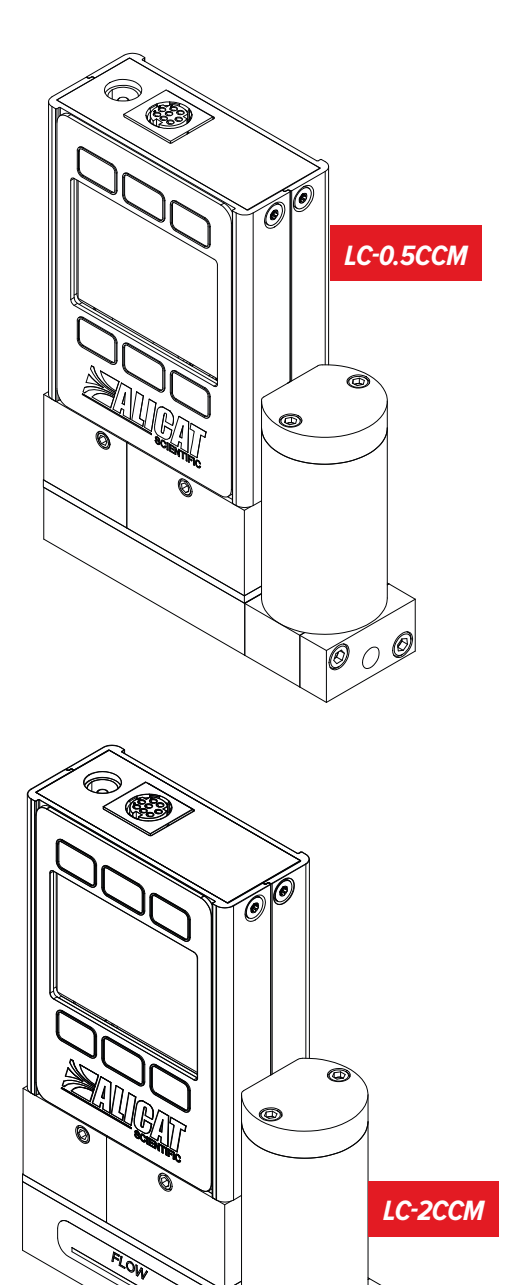

2 Introducción

# <span id="page-2-1"></span><span id="page-2-0"></span>Introducción

Su nuevo controlador de flujo presenta una serie de características innovadoras:

- **• Control de la presión mientras supervisa el caudal volumétrico.** Configure el algoritmo de control de lazo cerrado para controlar la presión, **[página 30](#page-29-0)**.
- **• Mil lecturas por segundo** , que garantizan datos de alta resolución, **[página 15](#page-14-0)**.
- **• Comprobación en directo de la presión y la temperatura** durante el control del flujo, **[página 6](#page-5-0)**.
- **• Pantalla con retroiluminación y contraste ajustable**, fácil de leer aun bajo la luz solar directa. En zonas poco iluminadas, pulse el logo para activar la retroiluminación, **[página 18](#page-17-0)**.
- **• Posibilidad de conectarse a un ordenador** para el control, el registro y el análisis de todos los datos de flujo y presión, **[página 19](#page-18-0)**.

El presente manual abarca los siguientes instrumentos:

- **• Serie LC:** controladores de flujo para líquidos
- **• Serie LCS:** controladores de flujo para líquidos corrosivos

# Uso de dispositivos para flujo líquido laminar

## **EL DISPOSITIVO SÓLO ESTÁ CONFIGURADO PARA UN TIPO DE LÍQUIDO Y SÓLO FUNCIONARÁ CORRECTAMENTE CUANDO SE UTILICE ESE LÍQUIDO.**

De forma predeterminada, los dispositivos para líquidos están configurados sólo para su uso con agua pura, como: agua destilada, desionizada, tipo I (ultrapura), tipo II y tipo III. Si se utiliza un dispositivo para cualquier líquido que no sea el líquido para el que se ha diseñado específicamente, las lecturas serán incorrectas

Minimice los contaminantes y las variaciones de líquidos. En el caso de los dispositivos para agua, **NO** utilice agua del grifo ni agua con componentes biológicos, minerales o aceites. Cualquiera de estas sustancias afectará la viscosidad del líquido, lo que dará lugar a mediciones de flujo imprecisas. Y lo que es más importante, **estas impurezas se acumulan rápidamente en la zona de flujo laminar, causan corrosión y disminuyen la precisión de medición del dispositivo.**

#### **Si necesita ayuda o tiene alguna pregunta sobre el uso o el funcionamiento de este dispositivo, póngase en contacto con nosotros utilizando los datos que aparecen en la [página 2](#page-1-0).**

Alicat ofrece múltiples combinaciones de dispositivos con diferentes tamaños, accesorios, conexiones y configuraciones. Estas soluciones personalizadas están destinadas a satisfacer los retos que plantean las aplicaciones de nuestros clientes, que son los que nos empujan a ampliar los límites de nuestra oferta básica.

Si tiene alguna idea para un proceso nuevo o una aplicación compleja, póngase en contacto con Alicat para obtener soporte sobre aplicaciones e ingeniería especializada.

*LCR-5LPM*

٨Ď٦

# Índice

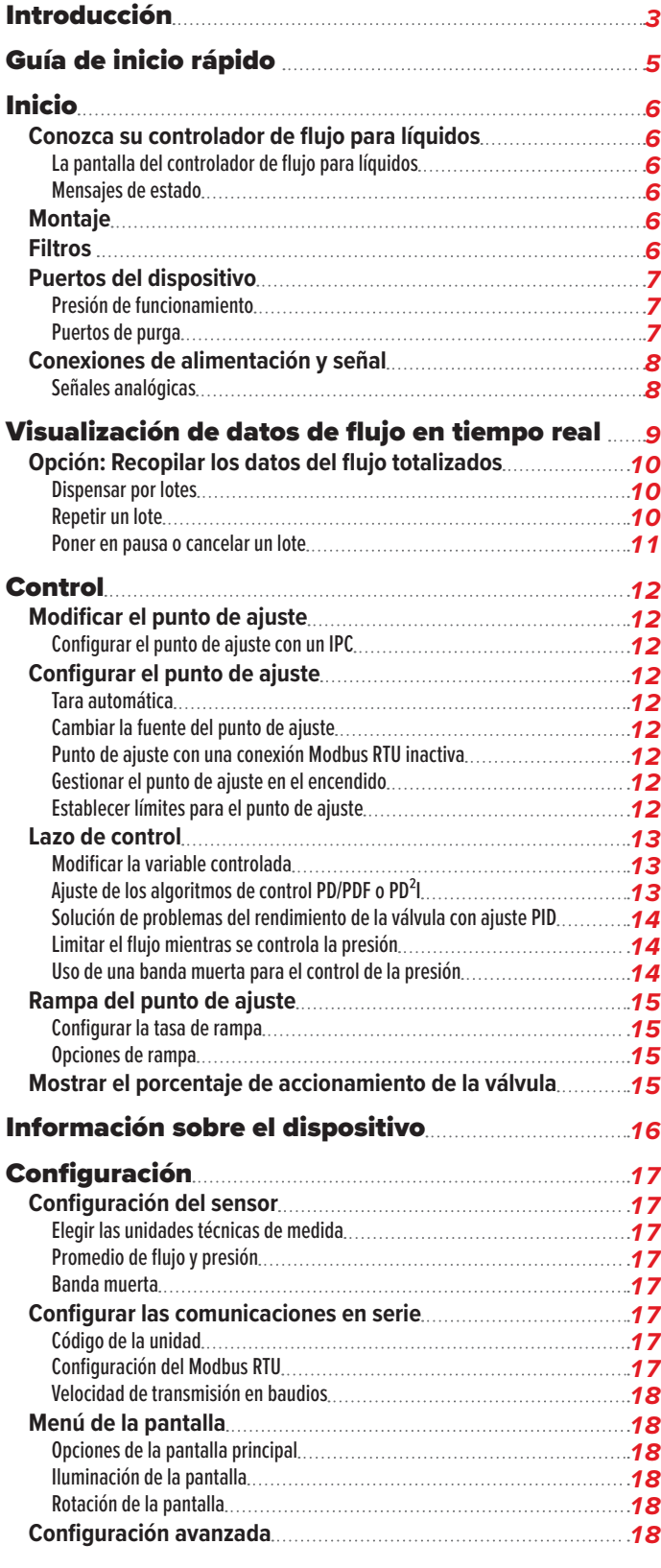

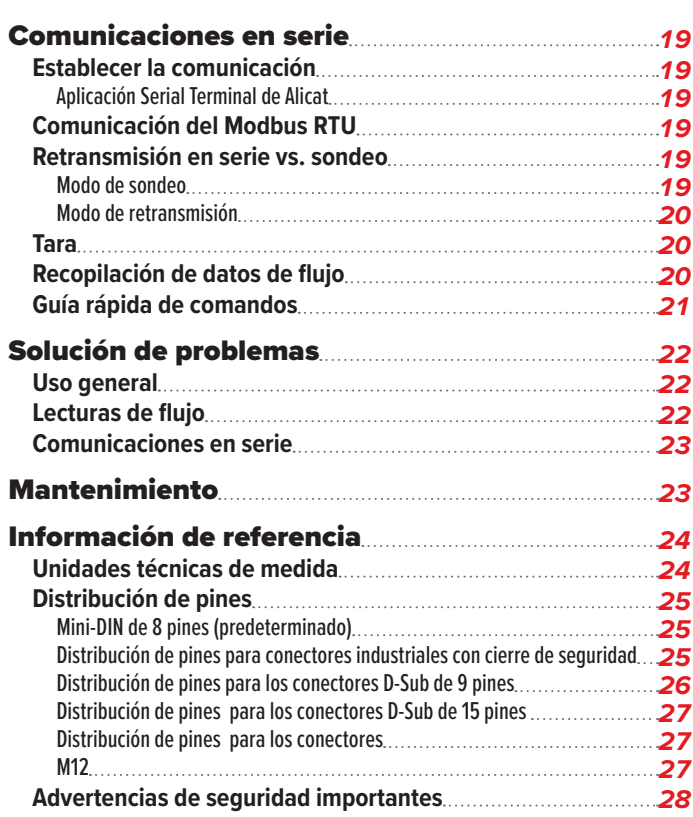

# <span id="page-4-0"></span>Guía de inicio rápido

#### **Configuración**

- **• Conecte su controlador de flujo para líquidos.** Asegúrese de que el flujo pase por el dispositivo en la dirección de la flecha situada en el exterior de este (normalmente, de izquierda a derecha).
- **• Elija las unidades técnicas de medida.**  Puede escoger las unidades de medida seleccionando MAIN MENU → SETUP → Sensor → Engineering Units (**[página 17](#page-16-1)**).

#### **Funcionamiento: verificación del flujo**

- **• Visualización en tiempo real de las lecturas de flujo volumétrico, temperatura y presión.** Las lecturas se actualizan y se muestran en tiempo real en su dispositivo (**[página 15](#page-14-0)**).
- **•** (Opcional) **Registro de las lecturas totalizadas.** La opción del totalizador muestra el flujo total que ha pasado por el dispositivo desde la última vez que se reiniciara dicho totalizador. Si su dispositivo cuenta con un totalizador, pulse NEXT en la pantalla principal para acceder a él (**[página 10](#page-9-1)**).

#### **Conectores y botones**

La ilustración de la derecha representa la configuración típica de un controlador de flujo para líquidos estándar. **Es posible que el aspecto y las conexiones de su controlador de flujo para líquidos difieran respecto a esta. La [página 3](#page-2-1)** tiene más ejemplos.

#### **Retroiluminación**

La pantalla monocromática viene equipada con retroiluminación. **Para activarla, pulse el logo situado en la parte frontal del dispositivo.**

En el caso de las pantallas opcionales de TFT a color, al pulsar este botón se apagará la pantalla para ahorrar energía (**[página 9](#page-8-1)**).

#### **Cuidado y mantenimiento**

- **•** Los controladores de flujo para líquidos requieren una limpieza y un mantenimiento mínimos cuando se utilizan con líquidos limpios (**[página 23](#page-22-1)**).
- **•** Calibre anualmente su controlador de flujo para líquidos. Para programar una calibración, póngase en contacto con nuestro servicio de atención al cliente (**[página 2](#page-1-0)**).

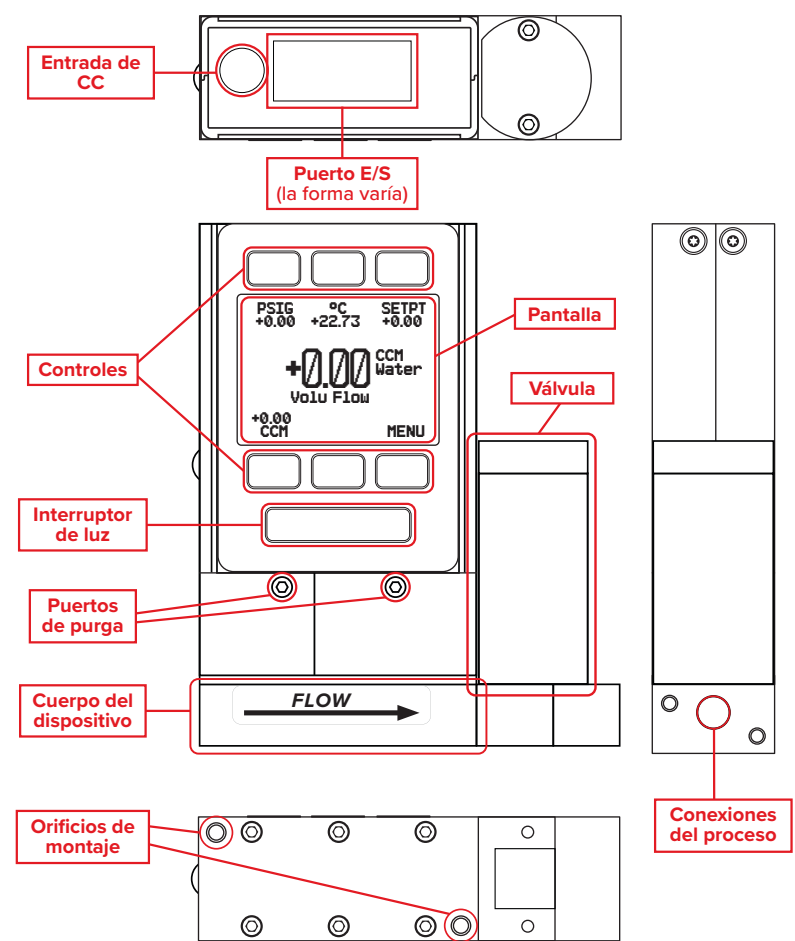

*Este modelo de controlador de flujo para líquidos LC-10CCM es un dispositivo típico. El tamaño del cuerpo por el que discurre el flujo y el de la válvula pueden variar significativamente.*

# <span id="page-5-1"></span><span id="page-5-0"></span>Inicio

# Conozca su controlador de flujo para líquidos

## <span id="page-5-2"></span>**La pantalla del controlador de flujo para líquidos**

La ilustración de la derecha identifica los diferentes elementos de la pantalla del medidor de flujo.

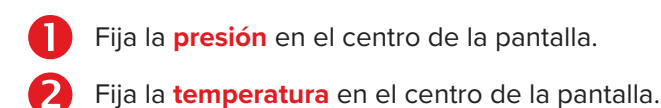

- Abre un menú para configurar el **punto de ajuste para el control del flujo o la temperatura** (**[página 12](#page-11-1)**).
- Fija el **flujo volumétrico** en el centro de la pantalla.
- MENU sirve para acceder al **menú principal**. NEXT sirve para acceder al **totalizador de flujo** opcional (**[página 10](#page-9-1)**)**.**
- Activa la retroiluminación.

## <span id="page-5-3"></span>**Mensajes de estado**

Los mensajes de estado se muestran a la derecha del número de la lectura principal. En el ejemplo de la derecha el mensaje OVR muestra que el totalizador ha pasado a cero.

- ADC Error del convertidor analógico-digital EXH Modo de escape activo HLDMantenimiento de posición de válvula activa LCK Pantalla frontal bloqueada OVR El totalizador ha pasado a cero POV Presión por encima del rango del dispositivo
- TMF El totalizador ha perdido el flujo fuera del rango
- TOV Temperatura por encima del rango del dispositivo VOV Flujo volumétrico por encima del rango del
- dispositivo

# Montaje

Los controladores de flujo para líquidos no necesitan tramos rectos de tubería aguas arriba o abajo. La mayoría de los modelos pueden montarse en cualquier posición, incluso invertida. Todos los controladores de flujo para líquidos emplean sensores con aislamiento del entorno que deben tarar después de cambiar la orientación.

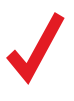

**Nota:** *Si entran burbujas de aire de forma continua en el flujo aguas arriba del dispositivo,*<br>el dispositivo puede montarse invertido para evitar que queden burbujas atrapadas en<br>los puertos del sensor de presión. Tare *el dispositivo puede montarse invertido para evitar que queden burbujas atrapadas en los puertos del sensor de presión. Tare el dispositivo después de cambiar su posición u orientación.*

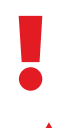

! **Advertencia:** *Si el dispositivo se ha instalado de forma invertida, evite utilizar los tornillos de purga, ya que el líquido podría gotear en la carcasa del sistema electrónico y causar daños permanentes que no están cubiertos por la garantía.*

**Precaución:** *Los controladores de flujo que utilizan válvulas grandes de Rolamite deben montarse con su válvula orientada verticalmente (lado correcto hacia arriba). Si desea otra orientación, póngase en contacto con el montarse con su válvula orientada verticalmente (lado correcto hacia arriba). Si desea otra orientación, póngase en contacto con el servicio de atención al cliente.*

# <span id="page-5-4"></span>Filtros

Cuando la caída de la presión no sea motivo de preocupación, utilice filtros en línea sinterizados para evitar que las partículas de mayor tamaño ingresen al cuerpo del dispositivo por donde discurre el flujo controlador. A continuación, se muestran los tamaños de partículas máximos sugeridos:

- **• 20 micras** para unidades con flujos iguales o inferiores a 100 CCM.
- **• 40 micras** para unidades con flujos iguales o superiores a 100 CCM.

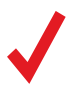

✓ **Nota:** *Para reducir el golpe de ariete, evite colocar el dispositivo donde haya tramos largos de tubo de diámetro pequeño aguas arriba o aguas abajo del mismo.*

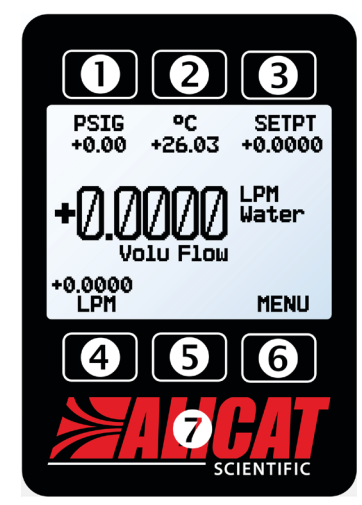

*La pantalla principal. Fíjese en el botón situado detrás del logo, que activa la retroiluminación del dispositivo.*

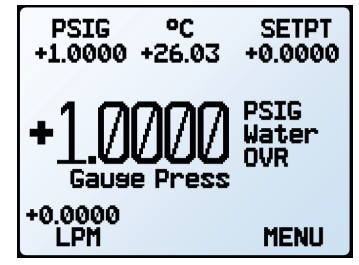

*La pantalla principal con una lectura de presión del PSID (diferencial PSI).*

# <span id="page-6-0"></span>Puertos del dispositivo

El controlador de flujo se suministra con tapones de plástico en los puertos. Para reducir las posibilidades de contaminar el flujo, no retire dichos tapones hasta que esté listo para instalar el dispositivo.

Los controladores de flujo para líquidos estándar disponen de puertos hembra de entrada y salida. Los conectores soldados VCR® u otros especiales pueden tener conexiones macho.

- **•** Si utiliza una pieza de conexión sin junta mecánica, utilice una cinta de teflón para sellar la rosca y evitar fugas alrededor de esta, pero no cubra los dos primeros hilos de la rosca que entran en el dispositivo. Así, se minimizarán las posibilidades de que penetre cinta en el cuerpo del equipo y obstruya los elementos de flujo laminar.
- **•** No es necesario aplicar cinta de teflón a las roscas cuando la conexión dispone de junta mecánica.

! **Advertencia:** *no se recomienda utilizar pasta lubricante o material de sellado en las conexiones de proceso puesto que estos compuestos pueden provocar daños permanentes en el controlador si se introducen en el interior del dispositivo.*

El controlador de flujo puede medir y controlar el flujo generado por presión positiva o succión. Conecte el controlador de manera que el flujo discurra en la misma dirección que la flecha situada en la parte frontal del dispositivo (normalmente, de izquierda a derecha).

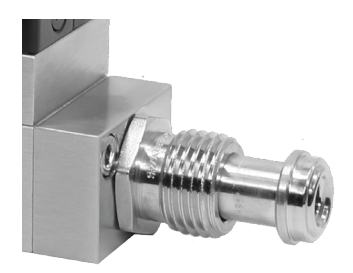

*Conexión compatible con VCR®.*

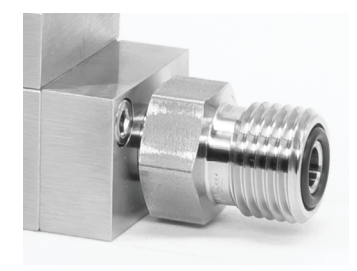

*Conexiones compatibles con VCO®.*

### **Presión de funcionamiento**

La presión máxima en la línea de trabajo es **de 100 psig**. Si la presión en la línea es superior a 100 psig, utilice un regulador de presión aguas arriba para reducirla. La presión de prueba máxima es de 200 PSIG; por encima de esta presión el dispositivo se puede dañar de forma permanente.

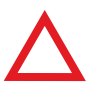

**Precaución:** *Si se excede la presión de línea máxima especificada, se pueden producir daños permanentes en el transductor de presión diferencial de estado sólido.*<br> **A líque daños permanentes en el transductor de presión** *daños permanentes en el transductor de presión diferencial de estado sólido.*

## <span id="page-6-1"></span>**Puertos de purga**

Los controladores de flujo para líquidos incluyen puertos de purga (tornillo roscado de nylon 8-32) en la parte delantera para eliminar las burbujas de aire.

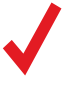

Nota: *durante este procedimiento se producirá una pequeña fuga de líquido del dispositivo. Tome las precauciones necesarias para evitar daños a cualquier objeto o persona cercana. dispositivo. Tome las precauciones necesarias para evitar daños a cualquier objeto o persona cercana.*

#### **Purgue ambos puertos de la siguiente manera:**

- **1.** Con el controlador instalado y un punto de ajuste mayor al 50 %, afloje suavemente el tornillo del puerto de purga aguas arriba de 1 a 2 vueltas, o hasta que empiece a gotear líquido de los hilos de la rosca. **No retire el tornillo**, ya que tiene presión detrás, es muy pequeño, es fácil de perder y es delicado volver a enroscarlo.
- **2.** Golpee suavemente el cuerpo del dispositivo para eliminar las burbujas de aire (se puede hacer con el mango de un destornillador). Cuando lo haga, es posible que no escuche ni vea nada.
- **3.** Ajuste suavemente el tornillo hasta que la fuga se detenga, teniendo cuidado de no aplastar la punta de nylon.

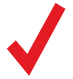

✓ **Nota:** *Si el dispositivo está montado en posición invertida, evite utilizar los tornillos de purga, ya que el líquido puede gotear y causar daños permanentes.*

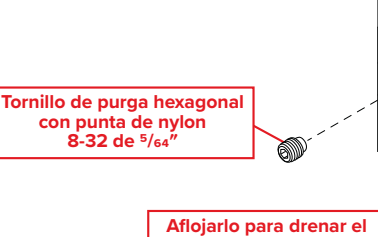

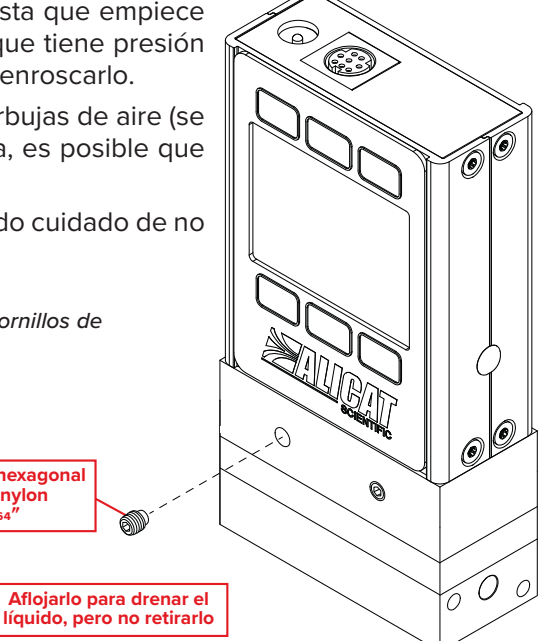

# <span id="page-7-0"></span>Conexiones de alimentación y señal

El controlador se puede alimentar mediante el jack o el conector múltiple que se encuentra en la parte superior del dispositivo.

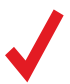

**Nota:** *los requisitos de alimentación varían según la configuración analógica y el tipo de válvula. Consulte la hoja de*<br>especificaciones correspondiente en <u>alicat.com/es/especificaciones</u> para más información sobre re *especificaciones correspondiente en [alicat.com/es/especificaciones](https://www.alicat.com/es/especificaciones) para más información sobre requisitos de alimentación.*

#### **Distribución de pines estándar para el Mini-DIN de 8 pines**

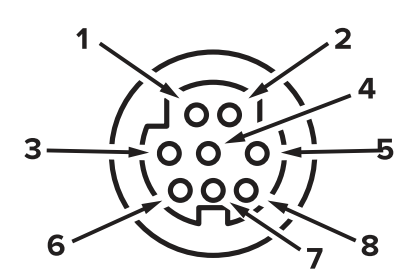

Conector hembra: Dispositivo Conector macho: Cable

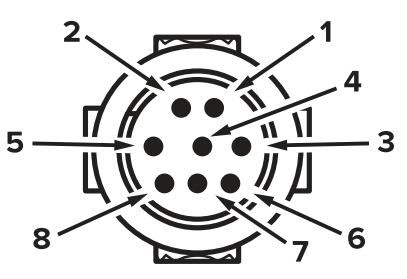

#### **Pin Función**

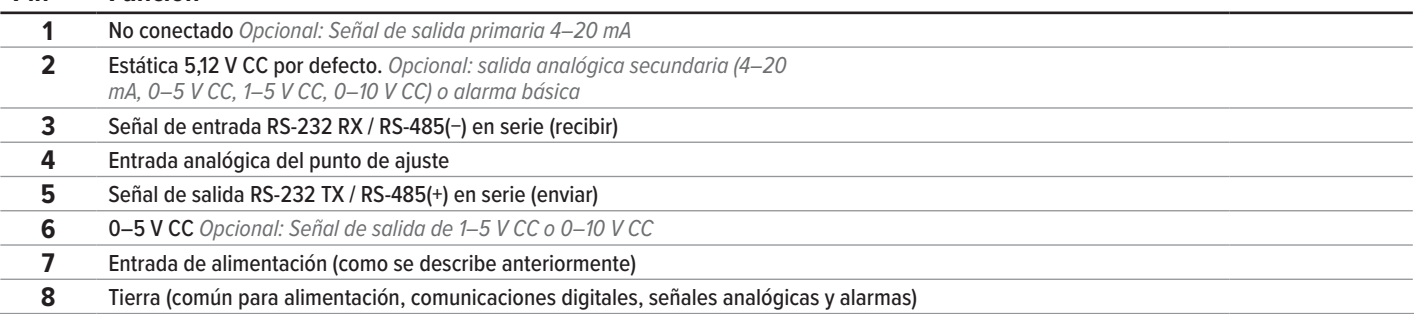

*La distribución de pines anterior se aplica a todos los dispositivos con conector Mini-DIN. La disponibilidad de las diferentes señales de salida depende de las opciones solicitadas. Las configuraciones opcionales se indican en la hoja de calibración de la unidad.*

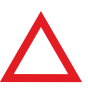

**Precaución:** *no conecte la alimentación a los pines 1–6; pueden producirse daños permanentes. Es habitual confundir la clavija 2 (marcado como salida 5–12 V CC) con la señal de salida analógica estándar 0–5 V CC. Normalm clavija 2 (marcado como salida 5–12 V CC) con la señal de salida analógica estándar 0–5 V CC. Normalmente, la clavija 2 es de 5,12 V CC constante.*

Para ver otras distribuciones de pines, véase los diagramas que empiezan en la **[página 25](#page-24-1)**.

## **Señales analógicas**

#### **Señal de salida analógica primaria**

La mayoría de los instrumentos incluyen una señal de salida analógica primaria, lineal en todo su rango. Para todas las configuraciones de salida analógica, la salida más baja indica flujo cero y la más alta indica flujo a escala completa. Dependiendo de la calidad de la conexión a tierra, una condición de flujo cero es de aproximadamente 0,010 V CC.

Por ejemplo, una salida de 5 V CC de una unidad de 100 CCM de 0–5 V CC indicaría un flujo de 100 CCM.

#### **Opción: señal de salida analógica secundaria**

El conector mini-DIN de 8 pines predeterminado sitúa la salida analógica secundaria en la clavija 2 tanto para la señal de tensión como la de intensidad de corriente. La señal analógica secundaria del dispositivo puede diferir de la señal de salida principal.

La hoja de calibración suministrada con el dispositivo muestra las señales de salida solicitadas.

#### **Opción: señal de salida de intensidad de corriente 4–20 mA**

Si el controlador dispone de una señal de salida de intensidad de corriente de 4–20 mA primaria o secundaria, el dispositivo requerirá una alimentación de 15–30 V CC.

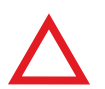

**Precaución:** *no conecte dispositivos de 4–20 mA a sistemas con alimentación por lazo, dado que esto dañará partes del circuito interno sin posibilidad de reparación y anulará la garantía. Si tiene que interactuar con sis circuito interno sin posibilidad de reparación y anulará la garantía. Si tiene que interactuar con sistemas ya existentes con alimentación por lazo, use siempre un aislador de señales y una fuente de alimentación independiente.*

# <span id="page-8-0"></span>Visualización de datos de flujo en tiempo real

## Pantalla principal

La pantalla principal tiene tres funciones básicas:

- **•** Mostrar en tiempo real los datos de temperatura, presión y flujo
- **•** Modificar el punto de ajuste de control del flujo o la presión (**[página 12](#page-11-1)**)
- **•** Proporcionar acceso al **menú principal** (MENU) o al totalizador opcional (NEXT) (**[página 10](#page-9-1)**)

Esta pantalla muestra simultáneamente y en tiempo real los datos de todos los parámetros del flujo. Los datos en tiempo real se miden 1000 veces por segundo y la pantalla LCD

se actualiza 10 veces por segundo. El botón situado junto a las cuatro mediciones sirve para fijar sus valores en el centro de la pantalla.

# <span id="page-8-2"></span>Tarar el controlador de flujo

#### MENU → TARE FLOW *o* TARES

Tarar es una práctica importante que garantiza que el controlador de flujo ofrezca mediciones lo más precisas. Esta función proporciona al controlador una referencia cero para las mediciones de flujo. La presión relativa también se puede tarar en todos los dispositivos para líquidos.

### **Cómo tarar**

Cuando la función de tara automática está activada (Autotare: On), el caudal se tara cada vez que se da un punto de ajuste cero durante más de dos segundos (**[página 12](#page-11-2)**).

#### **Tarar el flujo**

#### $MENU \rightarrow TARES \rightarrow TARE FLOW$

El flujo se debe tarar con la presión de proceso esperada, sin flujo. Se mostrara el siguiente mensaje: « ENSURE NO FLOW BEFORE PRESSING TARE» ("asegúrese de que no hay flujo antes de pulsar el botón de tara"). Pulse TARE para completar el proceso.

#### **Tarar la presión**

#### MENU → TARES → TARE PRESS

Luego de presionar TARE PRESS, aparece el mensaje, "PRESS TARE WHEN VENTED TO AMBIENT WITH NO FLOW", seguido de "CURRENT PRESSURE OFFSET:" .

#### **Cuándo tarar**

- **•** Antes de cada nuevo ciclo de medición de flujo
- **•** Después de que se hayan producido cambios significativos en la temperatura o la presión
- **•** Después de que se haya caído o golpeado el controlador de flujo
- **•** Después de modificar la orientación del dispositivo

# <span id="page-8-1"></span>Opción: Pantalla TFT a color

Desde el punto de vista funcional, los instrumentos solicitados con una pantalla a color son iguales a los instrumentos monocromáticos estándares con retroiluminación. El color permite mostrar información adicional en la pantalla.

#### **Indicadores de la pantalla multicolor**

- **• VERDE**: las etiquetas de parámetros y los ajustes asociados al botón situado directamente encima o debajo de la etiqueta se muestran en verde.
- **• BLANCO**: el color de cada parámetro se mostrará en blanco cuando el dispositivo funcione dentro de sus especificaciones.
- **• ROJO**: el color de un parámetro se mostrará en rojo cuando su valor sobrepase el 128 % de las especificaciones del dispositivo.
- **• AMARILLO**: aparecerán en amarillo los elementos del menú que estén listos para seleccionarse. Este color sustituye el símbolo > que está presente en las selecciones en la pantalla monocromática.

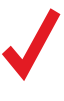

✓ **Nota:** *pulse el logo para apagar la retroiluminación de la pantalla a color. El controlador de flujo seguirá en funcionamiento mientras la retroiluminación está apagada.*

✓ **Nota:** *las pantallas a color necesitarán 40 mA adicionales cuando se utilice una alimentación de 12 V CC. Todo el resto de las especificaciones indicadas en la hoja de especificaciones del dispositivo seguirán siendo válidas.*

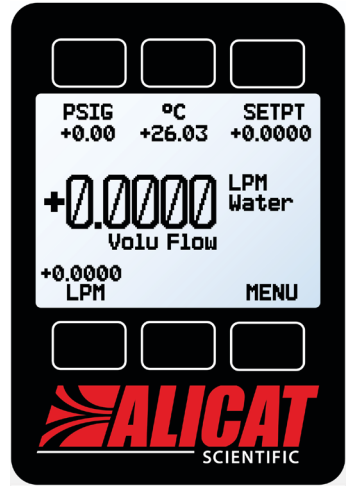

*La pantalla principal. Fíjese en el botón situado detrás del logo, que activa la retroiluminación del dispositivo.*

# <span id="page-9-1"></span><span id="page-9-0"></span>Opción: Recopilar los datos del flujo totalizados

## MAIN DISPLAY  $\rightarrow$  NEXT (menú del totalizador)

El totalizador de flujo opcional muestra la cantidad total de masa o volumen que ha discurrido a través del instrumento desde la última vez que se reinició, de forma similar a un surtidor de gasolina. También permite la dispensación por lotes (**[página 10](#page-9-2)**).

- **•** TOTAL/TIMER cambia el parámetro fijo en el centro de la pantalla, de flujo totalizado a tiempo transcurrido.
- **•** SETPT muestra el punto de ajuste actual. Pulse para establecer un nuevo punto de ajuste o para borrarlo (**[página 12](#page-11-3)**).
- **•** LPM (u otra medida del flujo volumétrico) muestra el caudal en tiempo real. Pulse el botón para cambiar las unidades técnicas de medida.
- **•** (Opcional) V AVG: muestra el promedio del totalizador, que indica el caudal medio desde el último reinicio, actualizado en tiempo real.
- **•** BATCH selecciona la cantidad total que se dispensará en cada lote. -NONE- aparece si el modo por lotes está desactivado.
- **•** RESET borra todos los datos totalizados e inmediatamente restablece el temporizador a cero. Si se ha configurado, el siguiente lote empezará inmediatamente.
- **•** MENU sirve para acceder al **menú principal**.

## **Funciones de reinicio del totalizador**

El totalizador mostrará un máximo de 7 dígitos. Por defecto, la posición del decimal será la misma que para el flujo en tiempo real. El totalizador se puede configurar en el momento de hacer el pedido para los siguientes tipos de funcionamiento:

- **• Reinicio (predeterminado):** el totalizador reanudará el recuento desde cero en cuanto se haya alcanzado el recuento máximo.
- **• Congelación:** el totalizador se parará cuando se alcance el recuento máximo hasta que se reinicie manualmente.
- **• Error (predeterminado):** se mostrará OVR como mensaje de estado cuando se haya alcanzado el recuento máximo; esta función es compatible con las de reinicio y congelación.

El contador de tiempo transcurrido tiene un valor máximo de 9999:59:59 (h:m:s) (416 días, 16 horas). Si, llegado a ese punto se sigue totalizando el flujo, el temporizador quedará congelado, independientemente del modo de funcionamiento que se haya elegido de entre los anteriores para las lecturas de flujo totalizadas.

## <span id="page-9-2"></span>**Dispensar por lotes**

La dispensación por lotes permite elegir el volumen de flujo total que discurrirá. Una vez alcanzado, la válvula se cerrará. Se pueden repetir los lotes simplemente pulsando un botón. Se necesita un totalizador para dispensar lotes.

#### **Inicio de la dispensación por lotes**

- **1.** Desde la pantalla del totalizador, pulse BATCH. Elija la cantidad total que se dispensará en cada lote. Pulse SET para aceptar el nuevo tamaño del lote.
- **2.** En la pantalla del totalizador (**[página 10](#page-9-1)**), pulse SETPT para elegir un punto de ajuste distinto de cero. El flujo se iniciará en cuanto pulse SET.

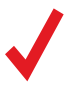

✓ **Nota:** *la dispensación por lotes requiere un tamaño de lote activo y un punto de ajuste distinto a cero. Si el controlador ya tiene un punto de ajuste diferente a cero, el flujo se iniciará en cuanto pulse SET desde la pantalla del tamaño del lote.*

Mientras se esté dispensando un nuevo lote, el botón BATCH cambiará para mostrar la cantidad que falta por dispensar. Cuando se haya alcanzado el tamaño del lote, el botón BATCH mostrará -DONE- y el flujo se detendrá automáticamente.

El tamaño de un lote puede modificarse cuando este se esté dispensando. Si el nuevo tamaño del lote es mayor que el flujo totalizado actual, el flujo continuará hasta que se alcance el nuevo valor. Si el nuevo tamaño del lote es menor que el flujo totalizado actual, el flujo se detendrá inmediatamente. Pulse RESET para iniciar el nuevo lote.

## **Repetir un lote**

- **•** Para obtener un lote nuevo idéntico, pulse RESET. El flujo se iniciará inmediatamente.
- **•** Para obtener un nuevo lote de otro tamaño, pulse BATCH y seleccione el nuevo tamaño del lote. Si existe un punto de ajuste distinto de cero, el flujo comenzará en cuanto se pulse SET.

### <span id="page-10-0"></span>**Poner en pausa o cancelar un lote**

- **1.** Para detener el flujo con un lote en curso, configure el punto de ajuste del caudal a 0 pulsando SETPT → CLEAR → SET dentro del **menú del totalizador**. Esto no detendrá el temporizador. Reanude el flujo con un punto de ajuste distinto a cero.
- **2.** Para eliminar la configuración de un lote, pulse BATCH *o* REMAIN → CLEAR → SET. Eliminar el lote no afectará al punto de ajuste. El flujo continuará según el punto de ajuste.

 ! **Advertencia:** *el flujo se reanudará inmediatamente según el punto de ajuste actual cuando se haya desactivado la dispensación por lotes.*

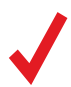

✓ **Nota:** *el tamaño del lote se mantendrá cuando se apague y se encienda el controlador de flujo. Así pues, cuando se quiera prescindir de él deberá borrarse manualmente.*

#### **Utilizar el totalizador mientras se controla la presión**

Al utilizar un controlador de flujo para líquidos para controlar la presión, el caudal puede superar el flujo máximo medible (un 128 % de la escala completa) con un cambio brusco de presión. En ese caso, el totalizador utilizará el 12 % máximo de la escala completa como caudal medido, el valor del flujo totalizado parpadeará y aparecerá el error TMF para indicar que al totalizador le faltan datos de flujo. Reinicie el totalizador para borrar el mensaje de error.

Se evitará este error si se ajusta un límite de flujo máximo (**[página 15](#page-14-2)**) dentro del rango medible; ahora bien, esto tendrá prioridad y se dará preferencia a esto antes que a alcanzar el punto de ajuste de presión.

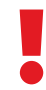

 ! **Advertencia:** *En determinadas situaciones, es posible exceder el tamaño del lote. Por ejemplo, si la presión de alimentación es demasiado baja para alcanzar el punto de ajuste del flujo y la presión aumenta repentinamente, el tamaño del lote puede superarse antes de que la válvula reaccione ante dicho aumento súbito de la presión.*

# <span id="page-11-1"></span><span id="page-11-0"></span>Control

# <span id="page-11-3"></span>Modificar el punto de ajuste

#### SETPT *o* MENU → CONTROL → Setpt:

La pantalla de selección del punto de ajuste indica las unidades técnicas de medida y el punto de ajuste máximo permitido (p. ej. LPM: +10 000 máx.). Para cancelar un punto de ajuste, pulse CLEAR y, a continuación, SET.

### **Configurar el punto de ajuste con un IPC**

Para los controladores solicitados con un control con potenciómetro integrado (IPC), la fuente del punto de ajuste debe configurarse como analógica para que el controlador pueda recibir los comandos del punto de ajuste del IPC ("Cambiar la fuente del punto de ajuste" más abajo).

Deje el botón regulador del IPC en un punto medio cuando no esté en uso.

# Configurar el punto de ajuste

#### <span id="page-11-2"></span>**Tara automática**

#### CONTROL → Setpoint Setup → Zero Setpoint

Cuando el punto de ajuste es cero, el controlador se tarará automáticamente en caso de que esté activada la tara automática (lo está por defecto). El menú también especifica (en Delay Before Tare) cuántos segundos esperará el controlador después del punto de ajuste cero dado antes de realizar la tara.

La rampa del punto de ajuste (**[página 15](#page-14-2)**) puede configurarse para ceñirse al límite de la rampa o para pasar a cero lo antes posible.

### <span id="page-11-4"></span>**Cambiar la fuente del punto de ajuste**

#### $CONTROL \rightarrow Setpoint$  Setpoint Setup  $\rightarrow$  Setpoint Source

Los controladores de flujo para líquidos con interfaz de comunicación RS-232 o RS-485 aceptarán puntos de ajuste de los comandos en serie y del panel frontal (**[página 19](#page-18-0)**), o bien de una señal analógica.

- **•** Cuando la fuente está configurada como Serial/Front Panel, el controlador aceptará datos tanto del panel frontal como de una conexión RS-232/RS-485. Ninguna de las fuentes es esclava de la otra; por lo tanto, el controlador aceptará el comando más reciente de cualquiera de ellas.
- **•** Cuando la fuente esté configurada como Analog, el dispositivo ignorará los comandos en serie sobre el punto de ajuste y evitará la entrada de datos procedentes del panel frontal.

### **Punto de ajuste con una conexión Modbus RTU inactiva**

#### $CONTROL$   $\rightarrow$  Setpoint Setup  $\rightarrow$  On Modbus Timeout

El dispositivo se puede configurar para establecer un punto de ajuste cero después de un cierto tiempo de inactividad en una conexión Modbus. De forma predeterminada, mantendrá el punto de ajuste indefinidamente. Consulte la **[página 17](#page-16-2)** para obtener información detallada sobre la configuración.

#### **Gestionar el punto de ajuste en el encendido**

#### **Valor del punto de ajuste en el encendido**

#### CONTROL  $\rightarrow$  Setpoint Setup  $\rightarrow$  Power Up Setpoint  $\rightarrow$  Value

Por defecto, el controlador recuerda el último punto de ajuste cuando se apaga y se vuelve a encender. Sin embargo, se puede modificar para determinar un punto de ajuste concreto en el encendido seleccionando Fixed Setpoint e introduciendo el valor deseado. Si el punto de ajuste se va a marcar digitalmente con mayor frecuencia (no solo cada pocos minutos), utilice un punto de ajuste fijo en el encendido para no agotar la memoria estable del dispositivo.

#### **Punto de ajuste en el encendido con rampa**

#### CONTROL  $\rightarrow$  Setpoint Setup  $\rightarrow$  Power Up Setpoint  $\rightarrow$  Ramp

Cualquier rampa del punto de ajuste se iniciará siempre desde cero en el encendido. Tal y como ocurre con la opción de punto de ajuste cero (**[página 15](#page-14-3)**), el dispositivo puede ceñirse a la tasa de rampa (Honor from 0) o saltar al punto de ajuste (Jump from 0) lo antes posible.

#### **Establecer límites para el punto de ajuste**

#### CONTROL  $\rightarrow$  Setpoint Setup  $\rightarrow$  Setpoint Limits

El **menú de límites para el punto de ajuste** sirve para configurar los límites máximos y mínimos a la hora de seleccionar un punto de ajuste de control de la presión o el flujo. Por defecto, el controlador solo estará limitado por su rango de medición; ahora bien, en ciertas aplicaciones críticas, puede ser útil contar con límites más estrictos.

<span id="page-12-0"></span>En una conexión en serie, se rechazará la solicitud de un punto de ajuste fuera del límite y se devolverá un error. Cuando se utiliza una señal de punto de ajuste analógica, los puntos fuera de los límites se tratan como si estuvieran en el límite más cercano. Por ejemplo, si solicita un punto de ajuste por debajo del límite mínimo, el controlador lo fijará en dicho límite mínimo.

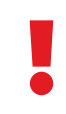

 ! **Advertencia:** *los controladores de flujo con límites mínimos para el punto de ajuste distintos a cero no pueden configurarse para detener el flujo hasta que se haya alcanzado el límite mínimo.*

**Nota:** *al pasar de una variable para el lazo de control a otra, el controlador de flujo recordará los límites del punto de ajuste como porcentajes de la escala completa. Por ejemplo, un límite de 1-LPM en un controlador ajuste como porcentajes de la escala completa. Por ejemplo, un límite de 1-LPM en un controlador LCR-2LPM (50 % de la escala total) se convertirá en un límite de 50 psig (un 50 % de 100 psig) si el lazo de control se cambia a presión relativa.*

# Lazo de control

### **Modificar la variable controlada**

#### CONTROL → Control Loop → Control

El controlador puede controlar el caudal o la presión en el proceso. Entre las variables de lazo de control seleccionables se encuentran el flujo volumétrico, la presión relativa y el accionamiento de la válvula.

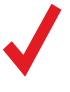

**Nota:** *cuando se selecciona la presión como variable del lazo de control, los controladores de flujo con válvulas aguas arriba controlarán la presión de salida. Los que tengan válvulas aguas abajo pueden controlar la con arriba controlarán la presión de salida. Los que tengan válvulas aguas abajo pueden controlar la contrapresión aguas arriba, pero deben configurarse para este tipo de control.*

 ! **Advertencia:** *al cambiar el lazo de control y pasar de flujo volumétrico a presión relativa, quizá tenga que ajustar la configuración PID para una estabilidad y velocidad de respuesta óptimas.*

## <span id="page-12-1"></span>**Ajuste de los algoritmos de control PD/PDF o PD²I**

#### $CONTROL \rightarrow Control$  Loop  $\rightarrow$  Loop Type

El controlador de flujo para líquidos utiliza un controlador de lazo cerrado electrónico para determinar cómo accionar sus válvulas y alcanzar el punto de ajuste indicado. Estos ajustes se configuran en función de las condiciones de funcionamiento específicas, pero en ocasiones los cambios en los procesos requieren ajustes in situ para mantener el rendimiento óptimo del control. Si tiene problemas con la estabilidad del control, la oscilación o la velocidad de respuesta, se recomienda ajustar el control de lazo cerrado.

Para la mayoría de las aplicaciones, se recomienda el algoritmo PD/PDF.

#### **Ajustar el algoritmo de control PD/PDF**

El algoritmo de control predeterminado del controlador (PD) utiliza un control con retorno pseudoderivativo (PDF) con dos variables editables:

- **•** Cuanto mayor sea la ganancia **D**, más tardará el controlador en corregir errores entre el punto de ajuste marcado y el valor del proceso medido. Esto equivale a la variable **P** en los controladores PDF comunes.
- **•** Cuanto mayor sea la ganancia **P**, menos tardará el controlador en corregir las compensaciones según el tamaño de los errores y su duración. Esto equivale a la variable **I** en los controladores PDF comunes.

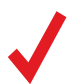

✓ **Nota:** *Las variables D y P del algoritmo de control PD/PDF suelen denominarse P e I, respectivamente, en los controladores PDF tradicionales.*

#### **Ajustar el algoritmo de control PD²I**

El algoritmo de control PD²I del controlador (también llamado PDDI) se utiliza para proporcionar una respuesta más rápida, normalmente en controladores de presión y de flujo de doble válvula. Este algoritmo utiliza términos típicos de PI y añade un término derivativo (D) al cuadrado:

- **•** Cuanto mayor sea la ganancia **P**, mayor será la agresividad con la que el controlador corregirá errores entre el punto de ajuste marcado y el valor de proceso medido.
- **•** Cuanto mayor sea la ganancia **I**, menos tardará el controlador en corregir las compensaciones según el tamaño de los errores y su duración.
- **•** Cuanto mayor sea la ganancia **D**, menos tardará el controlador en predecir las correcciones futuras necesarias según la tasa de cambio actual del sistema. A menudo, esto provoca que se ralentice el sistema para minimizar las sobretensiones y las oscilaciones.

## <span id="page-13-0"></span>**Solución de problemas del rendimiento de la válvula con ajuste PID**

Los siguientes problemas se suelen resolver ajustando los valores de ganancia PID del controlador de flujo para líquidos.

#### **Oscilación rápida en torno al punto de ajuste**

- **• PD**: reduzca la ganancia **P** en descensos del 10 %.
- **• PD²I**: aumente la ganancia **P** en incrementos del 10 % y luego ajuste la ganancia **I** con mayor exactitud.

#### **Punto de ajuste con sobretensión**

- **• PD**: reduzca la ganancia **P** en descensos del 10 %.
- **• PD²I**: si **D** no es igual a 0, aumente la ganancia **P** en incrementos del 10 %.

#### **Punto de ajuste atrasado o no alcanzado**

- **• PD**: aumente la ganancia **P** en incrementos del 10 % y luego disminuya la ganancia **D** en pequeñas cantidades para ajustarla con mayor detalle.
- **• PD²I**: aumente la ganancia **P** en incrementos del 10 % y luego la ganancia **I** para ajustarla con mayor detalle.

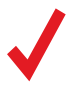

✓ **Nota:** *Ajustar la válvula puede ser complejo. Encontrará información más detallada en [alicat.com/es/pid](https://www.alicat.com/es/pid).*

## <span id="page-13-1"></span>**Limitar el flujo mientras se controla la presión**

#### CONTROL  $\rightarrow$  Control Loop  $\rightarrow$  Flow Limiter

Limitar el caudal al tiempo que se controla la presión puede ayudar a no superar el rango medible del dispositivo y a evitar daños en dispositivos sensibles en etapas posteriores del proceso. Para limitar el flujo:

- **1.** Ajuste el volumen máximo deseado para el caudal pulsando MAX FLOW e introduciendo dicho valor en las unidades técnicas de medida mostradas.
- **2.** Establezca el parámetro Limiter Gain a 500 y ajústelo según sea necesario. La ganancia del limitador determina la agresividad con la que la función de control proporcional corregirá el error cuando el caudal supere la configuración de flujo máximo. Un valor más alto aumentará dicha agresividad, pero también dará más posibilidades de oscilación cerca del límite de flujo.

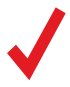

✓ **Nota:** *si la rampa del punto de ajuste de la presión y la limitación del flujo están activas cuando se controla la presión, la función más restrictiva será la que regule el funcionamiento del controlador cuando intente alcanzar el punto de ajuste.* 

## **Uso de una banda muerta para el control de la presión**

#### CONTROL → Control Loop → Control Deadband

La banda muerta de control está diseñada para aplicaciones de control de presión para mejorar la estabilidad. Dentro de la configuración de la banda muerta no hay ningún control activo.

Para activar la banda muerta de control, introduzca un valor distinto a cero en CONTROL → Control Deadband → Deadband. Para que la banda muerta se active, el controlador debe alcanzar primero el punto de ajuste. Si la variable del proceso queda fuera del límite de la banda muerta, se reanudará el control activo hasta que se haya vuelto a alcanzar el punto de ajuste.

El controlador se puede ajustar para que mantenga la posición actual de la válvula o para que la/las cierre en CONTROL → Control Loop → Control Deadband → When in Band. Se recomienda mantener la posición actual en los dispositivos de la serie LC.

**Ejemplo:** Cuando se realiza un cambio súbito de 15 PSIG a un punto de ajuste de 30 PSIG, una banda muerta de ±0,25 PSIG permite que la presión absoluta varíe entre 29,75 y 30,25 PSIG. El dispositivo aumentará la presión hasta que alcance el punto de ajuste de 30 PSIG, luego mantendrá la posición actual de la válvula hasta que la lectura de la presión se encuentre fuera de la banda muerta predeterminada.

# <span id="page-14-2"></span><span id="page-14-1"></span>Rampa del punto de ajuste

La rampa regula la velocidad con la que el controlador alcanzará el punto de ajuste del flujo o presión. A menudo se usa para evitar que los aumentos súbitos de flujo o presión dañen instrumentos delicados al inicio de un proceso.

Para activar la rampa del punto de ajuste, deberá configurar una tasa de rampa máxima y cuándo habilitar la función de rampa.

### **Configurar la tasa de rampa**

- **•** Ramp es una manera rápida de modificar la tasa de cambio máxima.
- **•** Units es una manera rápida de modificar las unidades técnicas de medida.
- **•** Set By Delta / Time permite un control más detallado de la tasa de rampa, así como modificar el valor de la duración.

#### <span id="page-14-3"></span>**Opciones de rampa**

Modificar las opciones de la rampa permite configurarla en una sola dirección, ascendente o descendente. También permite ignorar la tasa de rampa en el encendido o al establecer un punto de ajuste cero.

- **•** Ramp Up puede estar encendido o apagado. Cuando esté apagado, no se acatará la tasa de rampa cuando se aumente el flujo para alcanzar un punto de ajuste determinado.
- **•** Ramp Down puede estar encendido o apagado. Cuando esté apagado, no se acatará la tasa de rampa cuando se disminuya el flujo para alcanzar un punto de ajuste determinado.
- **•** Power Up permite alternar entre Allow Ramp y No Ramp. Si se configura No Ramp, el dispositivo ignorará la tasa de rampa justo después del encendido; de lo contrario, se ceñirá a dicha tasa.
- **•** 0 Setpt determina si el controlador utiliza la rampa cuando se ha indicado un punto de ajuste cero. Si se configura No Ramp con un punto de ajuste cero, el controlador detendrá inmediatamente el flujo; si no, se ceñirá a la rampa según la tasa seleccionada.

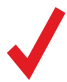

**Nota:** *la rampa del punto de ajuste puede utilizarse con el flujo o la presión, en función del lazo de control seleccionado.*<br>*En el caso del control de la presión, la rampa controla la velocidad a la que cambiará la pr En el caso del control de la presión, la rampa controla la velocidad a la que cambiará la presión antes de alcanzar el punto de ajuste. Para limitar los flujos directamente mientras controla la presión, consulte la* **[página 14](#page-13-1)***.*

# <span id="page-14-0"></span>Mostrar el porcentaje de accionamiento de la válvula

El accionamiento de la válvula está representado como porcentaje de la cantidad de tensión dirigida a la válvula. Los porcentajes no se correlacionan directamente con el porcentaje abierto.

Visualizar el porcentaje de accionamiento de la válvula es particularmente útil en la resolución de problemas. Si el porcentaje de la válvula ha aumentado con el tiempo, es probable que haya una obstrucción en el sistema. Esto hace que la válvula requiera más tensión para lograr la misma cantidad de flujo. Un porcentaje de válvula de 0 % indica que está cerrada.

Esta información se puede mostrar en la **pantalla principal** así como parte de los datos en serie transmitidos. Existen cuatro posibilidades para la visualización de las válvulas:

- **•** None: no se mostrará información de la válvula.
- **•** Main Screen: solo en la **pantalla principal**.
- **•** Digital Data: solo en la trama de datos en serie.
- **•** Screen and Digital: tanto en la **pantalla principal** como en la trama de datos en serie.

# <span id="page-15-0"></span>Irmación sobre el dispositivo

El menú **de información** (MENU → ABOUT) contiene información útil para la puesta en marcha, la configuración y la resolución de problemas.

#### **Información básica del dispositivo**

#### ABOUT → About Device

Incluye información sobre lo siguiente:

- **•** MODEL: modelo del dispositivo
- **•** SERIAL NO: número de serie
- **•** DATE MFG: fecha de fabricación
- **•** DATE CAL: fecha de calibración más reciente
- **•** CAL BY: iniciales de la persona que calibró el dispositivo
- **•** SW: versión del firmware
- **•** Display SW (solo en pantallas a color): versión del firmware de la pantalla

#### **Rangos de escala completa del dispositivo**

#### ABOUT → Full Scale Ranges

Esta pantalla muestra el rango calibrado máximo de las lecturas de flujo y presión disponibles. La mayoría incluirá el flujo volumétrico y la presión relativa.

#### **Información del fabricante** ABOUT → About Manufacturer

About Manufacturer suele incluir los siguientes datos:

- **•** Nombre del fabricante
- **•** Página web
- **•** Número de teléfono
- **•** Dirección de correo electrónico

# <span id="page-16-0"></span>Configuración

# Configuración del sensor

MENU → SETUP → Sensor

## <span id="page-16-1"></span>**Elegir las unidades técnicas de medida**

#### $SETUP +$  Sensor + Engineering Units

Modificar las unidades técnicas de medida del dispositivo alterará tanto la pantalla como la trama de datos. Elija el parámetro cuya unidad quiere modificar, escoja una unidad técnica de medida y confirme el cambio en la última pantalla.

#### **Promedio de flujo y presión**

SETUP → Sensor → Flow Averaging

SETUP → Sensor → Pressure Averaging

Realizar un promedio del flujo durante un periodo más prolongado puede ser útil para nivelar lecturas fluctuantes. Este menú sirve para modificar las constantes de tiempo de las medias geométricas de flujo y presión. Los valores corresponden aproximadamente a la constante de tiempo (en milisegundos) de los valores promediados. Los números más altos generan un mayor efecto de nivelado, hasta un máximo de 255 ms.

#### **Banda muerta**

#### SETUP → Sensor → Zero Band

El umbral de la banda muerta representa la cantidad de flujo por debajo del cual los valores de flujo se indicarán como 0. La banda muerta máxima es de 6,38 %. Esta función también se aplica a las lecturas de presión relativa cuando se utiliza el barómetro opcional. Por ejemplo, un controlador de 10-LPM con un valor de banda muerta de 0,25 % mostraría todas las lecturas entre -0,025 y 0,025 LPM como 0 PSIG.

## <span id="page-16-3"></span>Configurar las comunicaciones en serie

#### MENU → SETUP → RS-232 Serial *o* RS-485 Serial

Puede operar el controlador de flujo de forma remota mediante su conexión de datos para retransmitir y registrar todos los datos fácilmente. Antes de conectar el controlador de flujo a un ordenador, asegúrese de que el dispositivo esté listo para comunicarse con este comprobando las opciones de este menú.

Para más información sobre como enviar comandos desde un ordenador, véase la **[página 19](#page-18-0)**.

### **Código de la unidad**

#### SETUP → RS-232 Serial *o* RS-485 Serial → Unit ID

El código de la unidad (ID) es el identificador que utiliza el ordenador para distinguir un dispositivo de otros similares cuando está conectado a una red. Mediante las letras de dicho código (A-Z), puede conectar hasta 26 dispositivos a un ordenador simultáneamente mediante un único puerto COM. Esto se denomina **modo de sondeo** (**[página 19](#page-18-2)**). Los cambios en el código de la unidad se aplicarán cuando seleccione SET.

Si selecciona "@" como código de la unidad, el controlador de flujo entrará en **modo de retransmisión** cuando salga del menú (**[página 20](#page-19-1)**).

#### **Configuración del Modbus RTU**

SETUP → RS-232 Serial *o* RS-485 Serial → Modbus Address

#### **Dirección Modbus**

La dirección Modbus es el identificador que un ordenador o un controlador lógico programable (PLC) utiliza para distinguir su dispositivo de otros cuando se conecta a una red Modbus. Se puede utilizar valores de entre 1 y 247.

#### <span id="page-16-2"></span>**Comportamiento inactivo de Modbus**

Si una conexión Modbus está inactiva durante un tiempo determinado, el dispositivo se puede configurar para establecer un punto de ajuste cero. Por defecto, el tiempo de inactividad será infinito, y puede configurarse en segundos hasta los 99999,9 (1 día, 3 horas, 46 minutos, 39,9 segundos).

## <span id="page-17-1"></span>**Velocidad de transmisión en baudios**

#### SETUP → RS-232 Serial *o* RS-485 Serial → Baud Rate

La velocidad de transmisión en baudios es la velocidad a la que los dispositivos digitales transfieren información. El controlador de flujo tiene una velocidad de transmisión en baudios predeterminada de 19 200 baudios (bits por segundo). Si su ordenador o software utiliza una velocidad de transmisión en baudios diferente, deberá cambiar la del controlador de flujo en el menú BAUD para garantizar que coincidan. Como alternativa, puede modificar la velocidad de transmisión en baudios del ordenador en el administrador de dispositivos de Windows®. Los cambios se aplicarán cuando pulse SET, pero quizá tenga que reiniciar el software para que los reconozca.

# <span id="page-17-0"></span>Menú de la pantalla

#### $MENU \rightarrow SETUP \rightarrow Display$

Las opciones del **menú de configuración de la pantalla** sirven para ajustar el contraste o el brillo de la pantalla y permitir la rotación de la misma.

#### **Opciones de la pantalla principal**

SETUP → Display → MAIN Screen

- **•** Any Key Press modifica lo que ocurre cuando se presiona cualquiera de los botones de parámetros en la **pantalla principal** (**[página 6](#page-5-2)**) (por ejemplo, presión o temperatura). Por defecto, estos botones fijan su medición en el centro de la pantalla. Si en esta opción se selecciona Show Actions Menu, se mostrará una opción para modificar las unidades técnicas de medida del parámetro en cuestión, así como una opción para fijar el parámetro.
- **•** Show Valve Drive sirve para mostrar u ocultar el porcentaje de accionamiento de la válvula. Véase la **[página 15](#page-14-0)**.

#### **Iluminación de la pantalla**

#### SETUP → Display → Screen Lighting

Las opciones y el texto del **menú de iluminación de la pantalla** variarán según si la pantalla es monocromática o a color.

- **•** En las pantallas monocromáticas, pulse LESS CONTRAST o MORE CONTRAST para ajustar los niveles de contraste y mover el indicador de contraste hacia la izquierda o hacia la derecha. POWER UP Lit o Dark activa (o desactiva) la retroiluminación de la unidad cuando se enciende el dispositivo.
- **•** Para las pantallas a color, pulse DIMMER o BRIGHTER para ajustar el nivel de brillo y mover el indicador de brillo hacia la izquierda o la derecha.

#### **Rotación de la pantalla**

#### SETUP → Display → Display Rotation

El dispositivo tiene la opción de invertir (voltear) la pantalla boca abajo, tal y como se configura en este menú.

# Configuración avanzada

 $MENU \rightarrow \overline{SETUP} \rightarrow \overline{Advanced}$ 

El **menú de configuración avanzada** contiene ajustes e información detallada que son útiles a la hora de solucionar problemas con el servicio de atención al cliente.

#### **Restauración de fábrica**

#### SETUP → Advanced → Factory Restore

Hacer esto le llevará inmediatamente a una pantalla de confirmación. Para solucionar un problema, puede que un ingeniero de aplicaciones recomiende ejecutar una restauración de fábrica. Si algo no sucede como estaba previsto, póngase en contacto con un ingeniero de aplicaciones antes de ejecutar la restauración de fábrica.

#### **Estados de registro**

#### SETUP → Advanced → Register Status

La pantalla de **estados de registro** muestra valores en tiempo real referidos a los registros internos del dispositivo. Muchos de estos valores pueden ayudar al ingeniero de aplicaciones a diagnosticar fallos operativos por teléfono. Algunos valores de registro distinguen claramente entre errores operativos y del hardware, lo que permite acelerar el proceso de resolución de problemas.

## **Editar el registro y las propiedades del dispositivo**

```
SETUP → Advanced → Edit Register
SETUP → Advanced → Device Properties
```
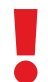

 ! **Advertencia:** *editar estos ajustes puede dejar el dispositivo inoperativo. No los modifique sin la ayuda del servicio de atención al cliente.*

# <span id="page-18-1"></span><span id="page-18-0"></span>municaciones en serie

Conectar el dispositivo a un ordenador permite registrar los datos que genera. El dispositivo se comunica digitalmente mediante su conector y su cable de comunicaciones utilizando un puerto COM real o virtual en su ordenador. En esta sección del manual se muestra cómo operar el controlador de flujo mediante comandos ASCII.

# <span id="page-18-3"></span>Establecer la comunicación

Después de conectar el dispositivo utilizando un cable de comunicaciones, deberá establecer las comunicaciones en serie mediante un puerto COM real o virtual en el ordenador o en el controlador lógico programable (PLC).

- **•** Si ha conectado su dispositivo a un puerto en serie, anote el número de puerto COM, el cual puede encontrar en el administrador de dispositivos de Windows®.
- **•** Si ha utilizado un cable USB para conectar el dispositivo al ordenador, en la mayoría de los casos este reconocerá el USB como puerto COM virtual. En caso contrario, descargue el controlador USB correspondiente al dispositivo en [alicat.com/es/serie](https://www.alicat.com/es/serie) y anote el número de puerto COM que encontrará en el administrador de dispositivos de Windows®.

El controlador se configurará con los siguientes ajustes:

- **• Baudios:** 19 200 (de forma predeterminada; se pueden utilizar otros siempre que el ordenador, el software del ordenador y el controlador estén configurados a la misma velocidad de transmisión)
- **• Bits de datos:** 8
- **• Paridad**: ninguna
- **• Bits de parada:** 1
- **• Control de flujo:** ninguno

## **Aplicación Serial Terminal de Alicat**

Serial Terminal de Alicat es un programa preconfigurado para las comunicaciones en serie, con un funcionamiento similar al antiguo HyperTerminal de Windows®, con texto sin formato en líneas de comandos.

Descargue Serial Terminal gratis en [alicat.com/es/serie](https://www.alicat.com/es/serie). Una vez descargado, simplemente ejecute SerialTerminal.exe. Introduzca el número de puerto COM al que está conectado el dispositivo y la velocidad de transmisión en baudios del controlador de flujo. La velocidad de transmisión en baudios predeterminada es 19 200, pero se puede ajustar accediendo al **menú** RS-232 Serial de su controlador de flujo (**[página 17](#page-16-3)**).

# Comunicación del Modbus RTU

Para más información sobre los comandos Modbus, visite [alicat.com/es/manuales](https://www.alicat.com/es/manuales ), donde encontrará el manual de funcionamiento de Modbus.

## Retransmisión en serie vs. sondeo

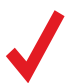

**Nota:** en lo sucesivo, ↓indicará un retorno de carro ASCII (decimal 13, hexadecimal D). En muchos dispositivos, esto equivale a pulsar la tecla Intro. Los comandos en serie no distinguen entre mayúsculas y minúsculas.<br>
● *equivale a pulsar la tecla Intro. Los comandos en serie no distinguen entre mayúsculas y minúsculas.*

## <span id="page-18-2"></span>**Modo de sondeo**

El dispositivo se suministra en modo de sondeo con un código de unidad A a menos que se haya solicitado otra cosa. El sondeo del dispositivo devuelve una única línea de datos cada vez que se solicita. Para sondear el dispositivo, simplemente introduzca el código de identificación de la unidad.

#### **Sondear el dispositivo:** [Código de la unidad]← **Ejemplo: a←** (sondea la unidad A)

Puede modificar el código de identificación de la unidad de un dispositivo de sondeo de la siguiente forma:

#### **Cambiar el código de identificación**

#### **de la unidad:** [código actual de la unidad]@=[código deseado de la unidad] $\leftarrow$

**Ejemplo: a@=b←** (cambia de la unidad A a la unidad B)

Esto también se puede hacer con el menú del panel frontal del dispositivo (**[página 6](#page-5-2)**). Como códigos de unidad válidos, se aceptan las letras A-Z y se pueden conectar simultáneamente hasta 26 dispositivos, siempre que cada código de unidad sea único.

## <span id="page-19-1"></span><span id="page-19-0"></span>**Modo de retransmisión**

En el modo de retransmisión, el dispositivo envía automáticamente una línea de datos en tiempo real a intervalos regulares. Solo una unidad en un puerto COM determinado puede estar en modo de retransmisión a la vez. Para configurar el dispositivo en modo de retransmisión, introduzca lo siguiente:

#### **Iniciar la retransmisión:** [Código de la unidad]@=@←

**Ejemplo: a @= @ ⊌** (pone el dispositivo A en modo de retransmisión)

Esto equivale a cambiar el código de identificación de la unidad a "@". Para sacar el controlador de flujo del modo de retransmisión, asígnele un código de identificación de unidad introduciendo lo siguiente:

#### **Detener la retransmisión: @@=**[código de unidad deseado]←

**Ejemplo: @@=a←** (detiene el modo y asigna un código de unidad A)

Al enviar un comando a un dispositivo en modo de retransmisión, el flujo de datos no se detendrá mientras el usuario escribe. Esto puede hacer que los comandos que escriba sean ilegibles. Si el dispositivo no recibe un comando válido, lo ignorará. En caso de duda, introduzca + y vuelva a empezar.

El intervalo de retransmisión predeterminado es de 50 ms. pero se puede aumentar cambiando el Registro 91 mientras el dispositivo está en modo de sondeo:

#### **Configurar el intervalo de retransmisión:** [código de la unidad] w91=[número de ms]<sup>↓</sup> **Ejemplo: aw91=500←** (retransmite nuevos datos cada 500 ms)

## <u>lara</u>

Antes de recopilar datos de flujo, asegúrese de tarar su controlador. Si está habilitada la tara automática, esta se puede realizar indicando un punto de ajuste de 0 durante al menos 2 segundos.

La tara manual se puede realizar con dos comandos independientes para el flujo y la presión. Al tarar el flujo, la lectura de flujo pasa a cero. Esto debe realizarse cuando no discurre flujo a través del controlador.

**Tarar el flujo:** [código de la unidad]v←

**Ejemplo: av+** establece la lectura de flujo a cero)

Al tarar la presión, la lectura de presión pasa a cero. Esto debe realizarse con el dispositivo abierto a la atmósfera:

Tara de la presión relativa: [Código de la unidad]p<sup>↓</sup> **Ejemplo:** ap<sup>↓</sup>

## <span id="page-19-2"></span>Recopilación de datos de flujo

Para recopilar datos de flujo en tiempo real, introduzca el comando  $\lceil$ código de la unidad]  $\blacktriangleleft$ o configure el controlador de flujo en modo de retransmisión. Cada línea de datos para las mediciones de flujo en tiempo real aparece en el formato que se indica a continuación, pero el código de identificación (ID) de la unidad no está presente en el modo de retransmisión.

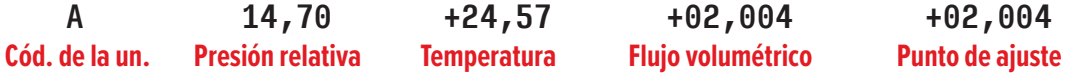

Cada parámetro está separado por un espacio simple y cada valor se muestra en la unidad técnica de medida seleccionada (**[página 17](#page-16-1)**). Puede consultar las unidades de medida de la trama de datos en serie introduciendo lo siguiente:

**Consultar la información de los datos en tiempo real:** [código de la unidad]**??d\***8

**Eiemplo: a??d\***←

(devuelve las descripciones de la trama de datos)

Puede haber columnas adicionales después del último número, incluidos los códigos de estado (**[página 6](#page-5-3)**). El código de identificación de la unidad (ID) aparece en la trama de datos solo cuando el controlador de flujo está en modo de sondeo.

Antes de intentar enviar un punto de ajuste al controlador en serie, confirme que la fuente del punto de ajuste esté configurada en Serial/Front Panel (**[página 12](#page-11-4)**).

Hay dos formas de enviar un comando de un nuevo punto de ajuste mediante una conexión en serie, tal y como se describe a continuación. Con cualquiera de estos métodos, la trama de datos devuelve un nuevo valor cuando se ha aceptado como punto de ajuste válido.

<span id="page-20-0"></span>A continuación, se detalla cómo enviar el valor de punto de ajuste deseado como número de coma flotante en las unidades técnicas de medida seleccionadas:

**Nuevo punto de ajuste:** [código de la unidad]s[punto de ajuste en número de coma flotante]← **Ejemplo: as5.44←** (punto de ajuste de +5,44 LPM)

En este método, el **rango a escala completa (FS)** del controlador se representa mediante un valor de 64 000 y un punto de ajuste cero se representa mediante 0. Para calcular el punto de ajuste deseado, utilice la siguiente fórmula:

**Valor entero =** 64 000 x [punto de ajuste deseado]/ [dispositivo FS]

**Ejemplo:** Un punto de ajuste deseado de +5,44 LPM en un controlador de flujo para líquidos de 10 LPM se calcula como 64 000 x 5,44/10,00 = **34816**. El comando para asignar el punto de ajuste basado en este valor entero es:

**Nuevo punto de ajuste:** [código de la unidad][punto de ajuste como entero donde 64 000 es FS]<sup>←</sup> **Ejemplo: a34816** (punto de ajuste de 5,44 LPM)

# Guía rápida de comandos

**Cambiar el código de identificación**

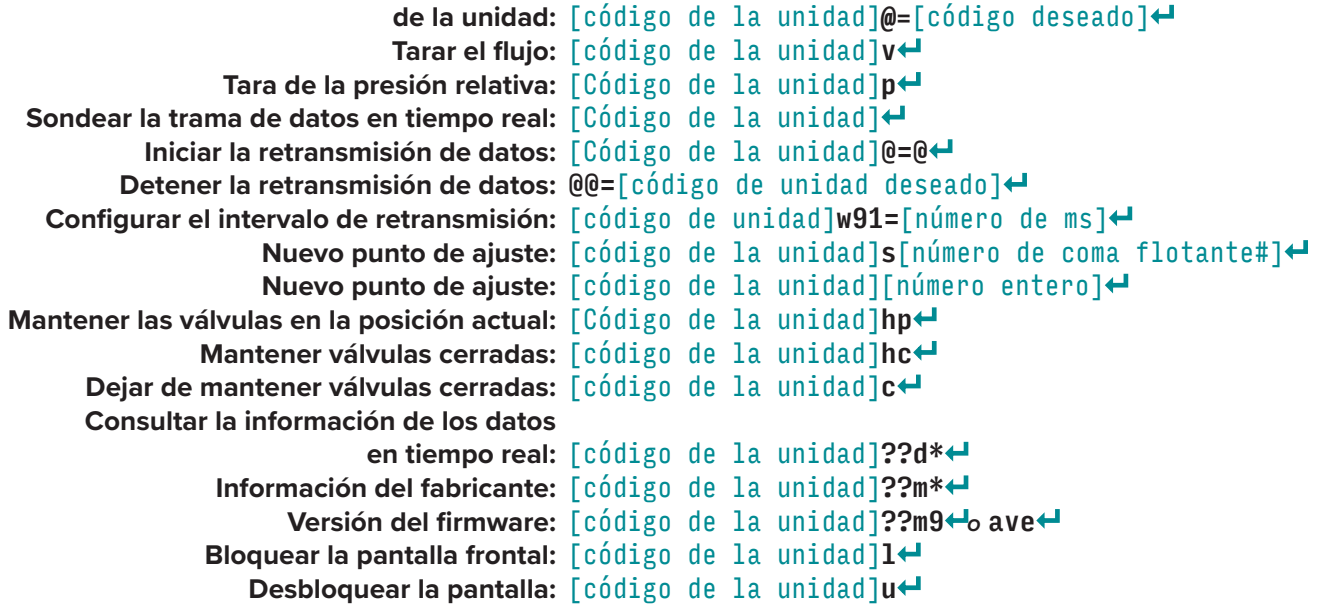

? *Si necesita comandos de comunicación en serie más avanzados, descargue la guía que encontrará en [alicat.com/es/serie.](https://www.alicat.com/es/serie)*

# <span id="page-21-0"></span>Solución de problemas

Si tiene algún problema con la instalación o el funcionamiento del dispositivo, póngase en contacto con el servicio de atención al cliente (**[página 2](#page-1-0)**).

## Uso general

**Problema:** *Mi dispositivo no se enciende o tiene dificultades para permanecer encendido.* **Medida:** Compruebe las conexiones de alimentación y a tierra. Consulte las especificaciones técnicas para asegurarse de que dispone de la alimentación adecuada para su modelo. **Problema:** *Los botones no funcionan y la pantalla muestra* LCK*.* **Medida:** Los botones del controlador de flujo se han bloqueado mediante un comando en serie ([código de la unidad] L<sup>4</sup>). Mantenga pulsados los cuatro botones exteriores para desbloquear la interfaz. **Problema:** *No puedo leer bien la pantalla.* **Medida:** Durante el día, puede aumentar la visibilidad de la pantalla incrementando el contraste o el brillo (**[página 18](#page-17-0)**). Para pantallas monocromáticas en condiciones de poca luz, pulse el botón central inferior (situado debajo de la pantalla) para encender la retroiluminación. **Problema:** *La señal de salida analógica indica valores inferiores a los que aparecen en la pantalla de mi instrumento.* **Medida:** La tensión de la señal analógica se degrada a largas distancias. Se puede minimizar este efecto utilizando cables de mayor calibre, especialmente en el cable a tierra. **Problema:** *¿Cada cuánto tiempo tengo que calibrar el dispositivo?* **Medida:** Se recomienda una recalibración anual. Compruebe la fecha de la última calibración del dispositivo seleccionando MENU → ABOUT → About Device. Si ha llegado el momento de recalibrar, solicite una recalibración al servicio de atención al cliente (**[página 2](#page-1-0)**). **Problema:** *Se me ha caído el dispositivo. ¿Ocurre algo? ¿Tengo que volver a calibrar?* **Medida:** Si se enciende y parece responder normalmente, probablemente esté bien. Puede que necesite (o no) una recalibración. Realice la tara y compárela con un estándar de flujo conocido. Si coincide, siga usándolo, pero cuéntenos sobre la caída en su próxima recalibración anual para que podamos verificarlo por usted.

#### **Problema:** *¿Cómo puedo ver las lecturas en diferentes unidades?*

**Medida:** Desde el menú principal, seleccione SETUP → Sensor → Engineering Units. Desde este menú, puede ajustar la unidad de cualquier variable. Para más información, consulte la **[página 17](#page-16-1)**.

## Lecturas de flujo

**Problema:** *Las lecturas de flujo en tiempo real no se estabilizan.*

**Medida:** El dispositivo funciona muy rápido, con lo que puede detectar variaciones sutiles del flujo que pueden pasar desapercibidas en otros de sus dispositivos. Esta sensibilidad puede ayudar a detectar problemas con las bombas o los controladores de flujo. Puede disminuir dicha sensibilidad aumentando el promedio del flujo (**[página 20](#page-19-2)**). Los controladores utilizan algoritmos de lazo de control PD o PD²I para alcanzar el punto de ajuste dado. Estos parámetros se pueden ajustar en el sitio donde está instalado el dispositivo. Encontrará una guía rápida sobre el proceso en la **[página 13](#page-12-1)** .

#### **Problema:** *Mi controlador no alcanza el punto de ajuste.*

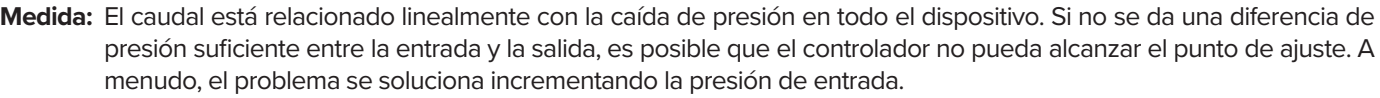

 Si esta medida no ayuda, compruebe si hay una obstrucción. Con frecuencia la cinta de teflón puede quedar atascada en el canal de flujo y bloquearlo. Retire cualquier cinta de teflón que esté suelta y nunca cubra los dos primeros hilos que se introducen en el dispositivo para evitar este problema.

**Problema:** *Mis lecturas de flujo son negativas.*

**Medida:** Establezca un punto de ajuste cero para ver si el flujo vuelve a 0 después de 2 segundos. en condiciones de ausencia de flujo, una lectura de flujo negativo puede ser indicativa de una tara deficiente. Asegúrese de que está habilitada la tara automática y establezca un punto de ajuste cero en el controlador durante al menos 2 segundos.

#### **Problema:** *¿El controlador funcionará si está recostado en sentido horizontal? ¿Será preciso?*

**Medida:** Para los controladores con válvulas pequeñas, la respuesta a ambas preguntas es afirmativa. El controlador de flujo tiene un mecanismo interno de compensación para cualquier cambio de orientación y se puede utilizar de lado, apoyado sobre su parte posterior o de cabeza. Los dispositivos resistentes a la corrosión deben tararse después de cada cambio de orientación. Los controladores con válvulas grandes deben utilizarse con el cilindro de la válvula en posición vertical.

<span id="page-22-0"></span>**Problema:** *¿Se puede colocar el controlador de flujo encima de un dispositivo vibratorio? ¿Será preciso?*

**Medida:** Para los controladores de válvulas pequeñas, sí se puede. El dispositivo tiene un mecanismo interno de compensación para cualquier cambio de orientación; sin embargo, el ruido del sensor aumentará si el controlador vibra. No se recomienda utilizar controladores de válvulas grandes encima de superficies vibratorias.

**Problema:** *Mi controlador no cuadra con otro controlador de flujo líquido que tengo conectado en línea.*

- **Medida:** Los controladores de flujo para líquidos pueden compararse normalmente entre sí siempre que no haya fugas entre los dos controladores. Las lecturas inexactas, incongruentes o inusuales se deben comúnmente a la presencia de burbujas de aire atrapadas en una o ambas patas del sensor de presión diferencial. Purgue los puertos (**[página 7](#page-6-1)**) para eliminar esta posibilidad. Otra posibilidad es que el líquido tenga algún contaminante o aditivo, por ejemplo, anticongelante, que afecte la viscosidad del líquido (**[página 6](#page-5-4)**). Una tercera posibilidad es un error de tara incorrecta (**[página 9](#page-8-2)**).
- **Problema:** *Mis lecturas de flujo siguen iguales cuando el flujo cambia.* **Medida:** Si sus lecturas de flujo siguen iguales aunque el flujo cambie, es posible que el sensor de flujo esté dañado. Póngase en contacto con el servicio de atención al cliente para solucionar el problema (**[página 2](#page-1-0)**).

#### **Problema:** *¿Puedo utilizar el controlador con otros líquidos?*

**Medida:** No. Su controlador de flujo está diseñado específicamente para trabajar con un solo líquido, normalmente agua. Para usarlo con un líquido diferente, será necesario volver a calibrar el dispositivo. Para presentar una solicitud de servicio, póngase en contacto con nosotros a través de [alicat.com/es/servicio.](https://www.alicat.com/es/servicio)

## Comunicaciones en serie

#### **Problema:** *No puedo comunicarme con el dispositivo cuando está conectado a mi PC.*

- **Medida: 1.** Asegúrese de que la velocidad de transmisión en baudios que necesita el software y el puerto COM es la que utiliza el controlador de flujo (MENU → SETUP → RS-232 Serial *o* RS-485 Serial → Baud Rate).
	- **2.** Compruebe el código de la unidad del controlador flujo (MENU → SETUP → RS-232 Serial *or* RS-485 Serial → Unit ID) para asegurarse de que está utilizando los comandos en serie correctos para dicha unidad.
	- **3.** Compruebe la distribución de pines (la distribución común de pines se enumera a partir de la **[página 25](#page-24-1)**).

 **4.** Asegúrese de que el número COM coincida con el que utiliza el software para conectarse al controlador de flujo.

 **5.** En el dispositivo de comunicaciones en serie externo (ordenador, PLC, *etc.*), asegúrese de que la configuración del control de flujo (validación de transferencia) esté activada tal y como se especifica en la **[página 19](#page-18-3)**.

#### <span id="page-22-1"></span>**¿Sigue teniendo problemas? Póngase en contacto con el servicio de atención al cliente. Véase "Información de contacto" en la [página 2](#page-1-0).**

# Mantenimiento

## Limpieza

Este dispositivo requiere un mantenimiento mínimo. En caso necesario, puede limpiar la parte exterior del dispositivo con un paño suave y seco. Evite el exceso de humedad o el uso de disolventes. La causa principal de los daños o la inexactitud a largo plazo en estos dispositivos es la contaminación o los daños por corrosión. El líquido debe filtrarse en busca de partículas o materiales biológicos que puedan formarse en el dispositivo (**[página 6](#page-5-4)**). Al retirar estas unidades de la línea durante un período prolongado de tiempo, haga lo posible para eliminar todo el líquido del dispositivo, ya que la acumulación de calcio u otros minerales solubles pueden afectar la precisión del dispositivo.

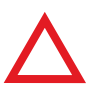

**Precaución:** *si sospecha que han entrado residuos u otro material extraño en el dispositivo, no desmonte el cuerpo del dispositivo para limpiarlo, ya que esto invalidará la calibración trazable por NIST. Póngase en conta dispositivo para limpiarlo, ya que esto invalidará la calibración trazable por NIST. Póngase en contacto con el servicio de atención al cliente para la limpieza (***[página 2](#page-1-0)***).*

# Recalibración

El período recomendado para la recalibración es una vez al año. Una etiqueta situada en la parte posterior del dispositivo indica la fecha de calibración más reciente. Esta fecha también se almacena dentro del controlador de flujo y se puede acceder a ella seleccionando MENU → ABOUT → About Device.

**Cuando llegue el momento de la recalibración anual del dispositivo, póngase en contacto con el servicio de atención al cliente ([página 2](#page-1-0)) brindando el número de serie del dispositivo y sus datos de contacto.**

# <span id="page-23-0"></span>Información de referencia

# Unidades técnicas de medida

Para más información sobre las unidades técnicas de medida, consulte la **[página 17](#page-16-1)**.

#### **Unidades de flujo**

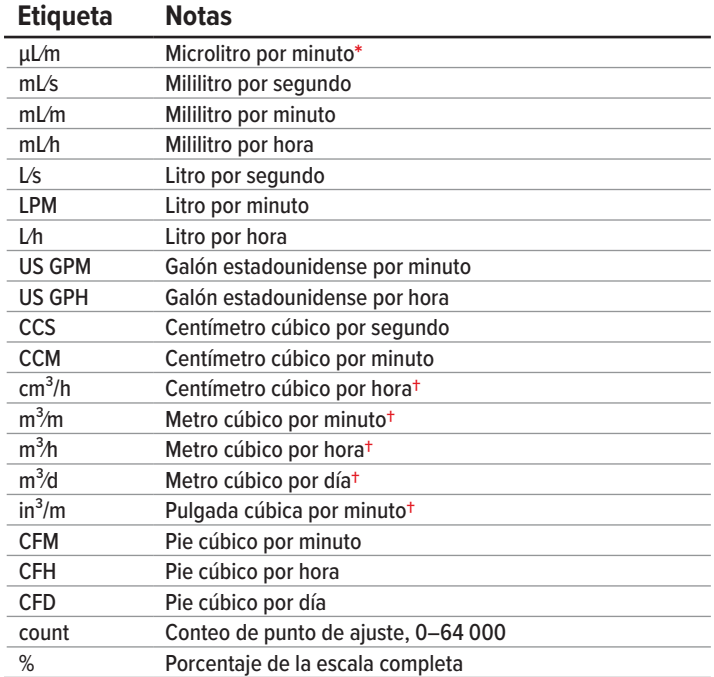

#### **Unidades totales**

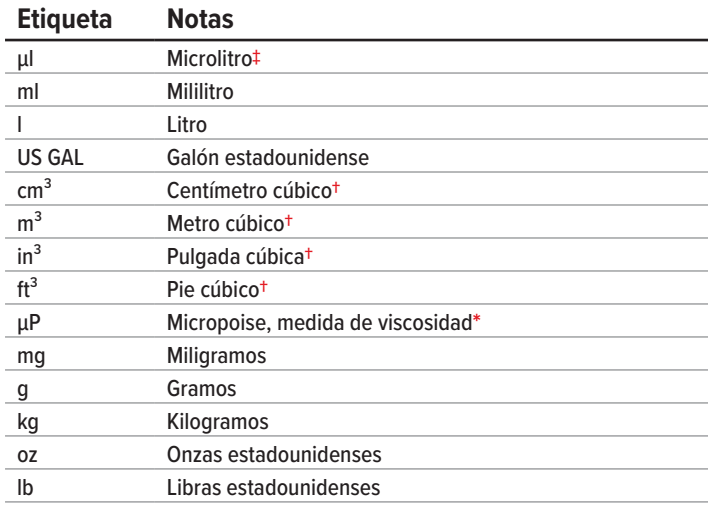

#### **Unidades de tiempo**

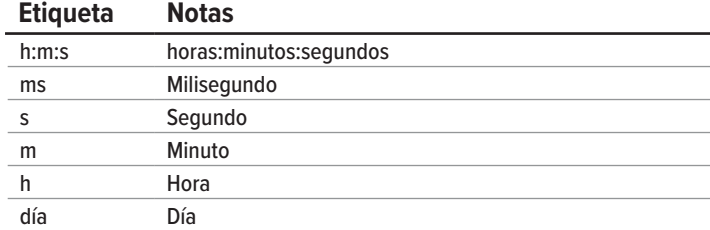

#### **Unidades de temperatura**

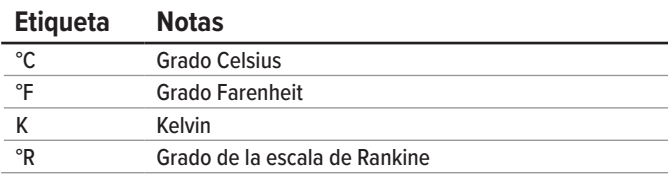

#### **Unidades de flujo másico verdaderas**

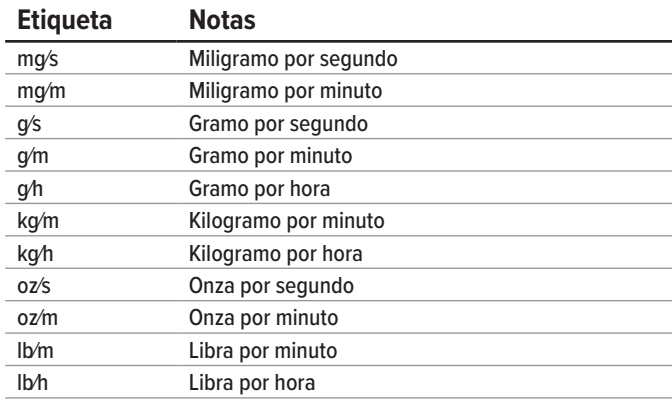

#### **Unidades de presión**

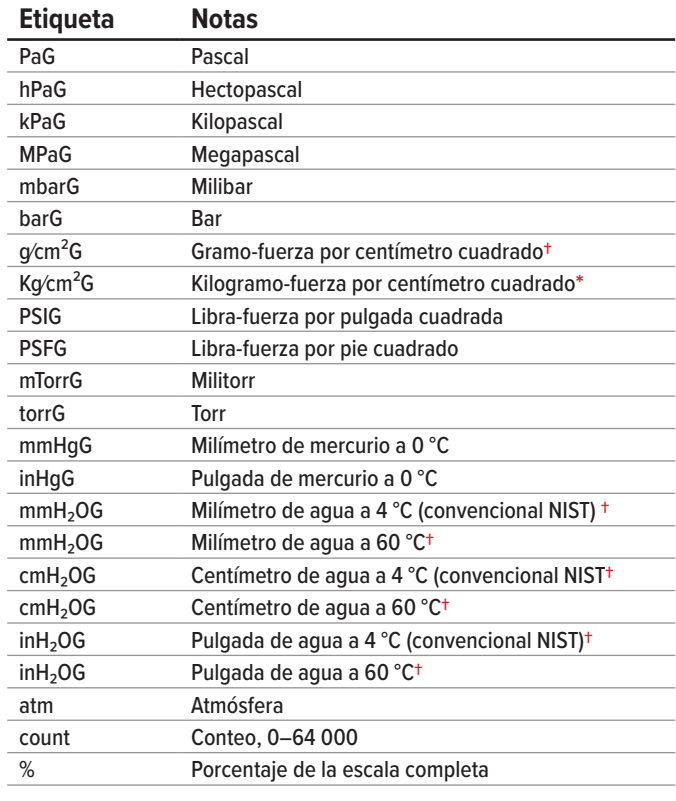

**\*** *Se muestra como kg/CMG.*

**†***Los numerales en subíndice y superíndice se muestran como cifras alineadas (normales).*

**‡** *Las instancias de µ se muestran como una u minúscula.* 

# <span id="page-24-1"></span><span id="page-24-0"></span>Distribución de pines

### **Consulte la hoja de datos de calibración y la distribución de pines de su dispositivo.**

En la **[página 19](#page-18-0)** encontrará más información importante sobre la conexión del dispositivo a un ordenador y recibir comandos en serie. En [alicat.com/es/conector](https://www.alicat.com/es/conector) están disponibles las distribuciones de pines individuales.

## **Mini-DIN de 8 pines (predeterminado)**

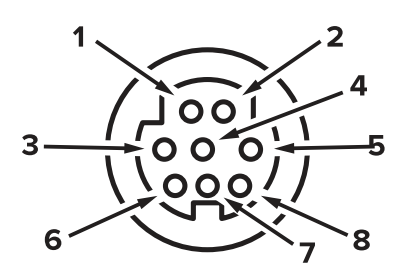

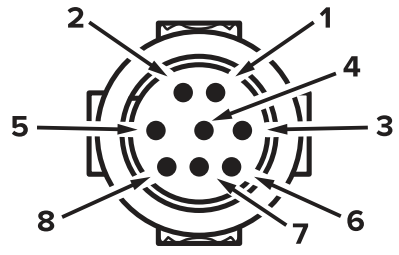

Conector hembra: Dispositivo Conector macho: Cable

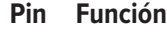

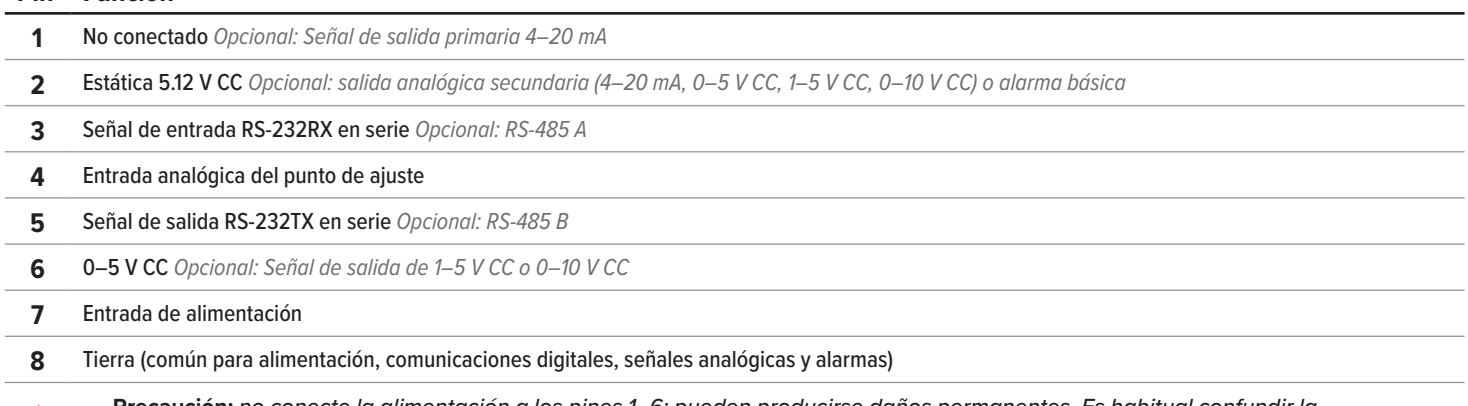

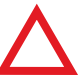

**Precaución:** *no conecte la alimentación a los pines 1–6; pueden producirse daños permanentes. Es habitual confundir la clavija<br>2 es de 5,12 V CC constante.<br>2 es de 5,12 V CC constante. clavija 2 (marcado como salida 5–12 V CC) con la señal de salida analógica estándar 0–5 V CC. Normalmente, la clavija 2 es de 5,12 V CC constante.*

## **Distribución de pines para conectores industriales con cierre de seguridad**

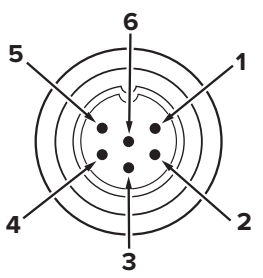

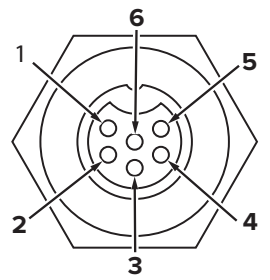

Conector macho: Cable Conector hembra: Dispositivo

#### **Pin Función**

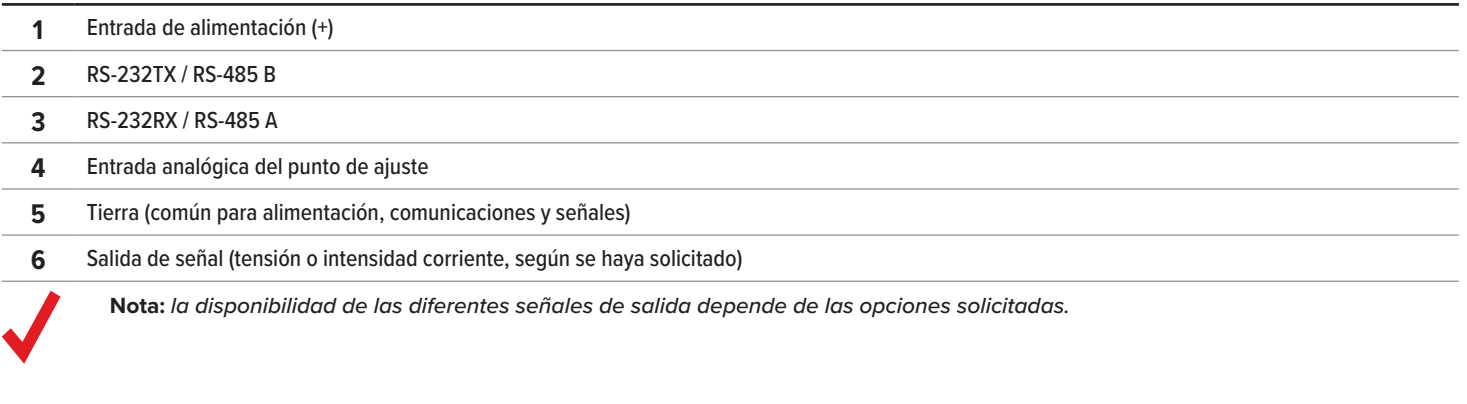

## <span id="page-25-0"></span>**Distribución de pines para los conectores D-Sub de 9 pines**

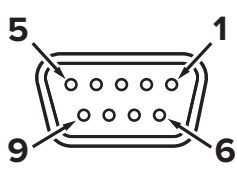

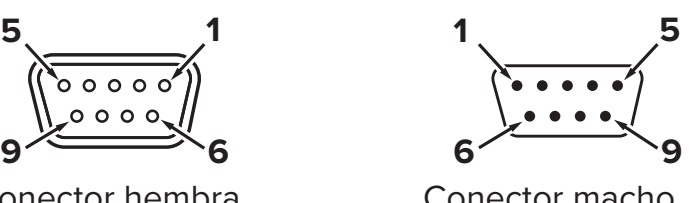

Conector hembra Conector macho

**Pin DB9 (hembra) DB9M (macho) DB9A / DB9K DB9R DB9T DB9U 1** Salida de intensidad de corriente **NC** NC **TX o B** TX o B TX o B RX o A 2 Salida analógica 2 Salida analógica **Salida analógica** Salida analógica Salida analógica Salida analógica **3** RX o A Entrada de alimentación Entrada analógica Entrada de alimentación Entrada de alimentación **4** Entrada analógica Tierra Tierra Tierra Tierra Tierra Tierra Tierra Tierra Tierra **5** TX o B TX o B NC NC NC **6** Salida analógica Entrada analógica RX o A Entrada analógica Entrada analógica **7** Entrada de alimentación Tierra Entrada de alimentación Tierra Tierra **8** Tierra **19 Tierra 19 Tierra Tierra Tierra** Tierra Tierra Tierra Tierra Tierra

**9** Tierra **RX** o A Tierra RX o A Tierra RX o A TX o B

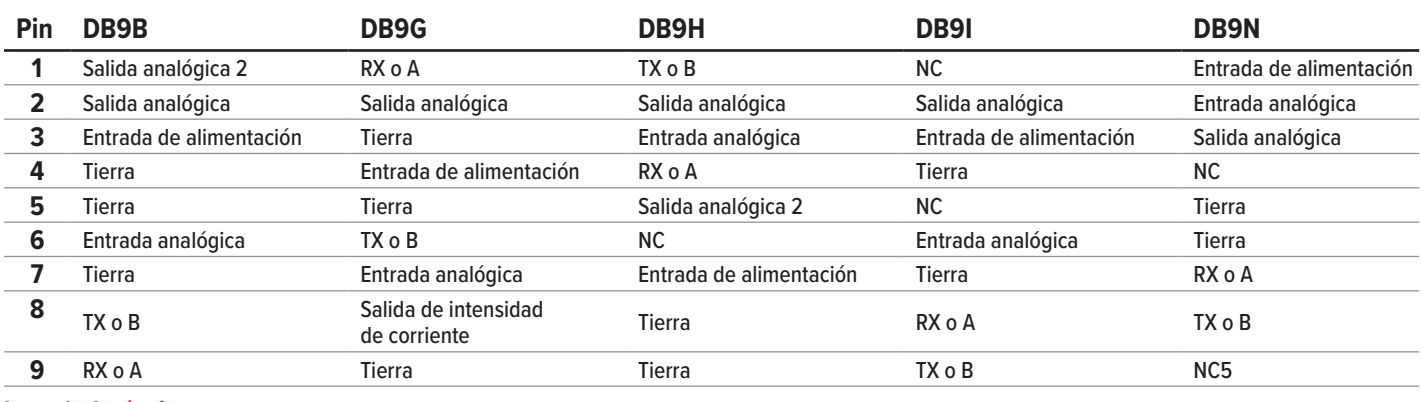

**Leyenda de términos:**

#### **Salida de intensidad de corriente** No conectado **Entrada analógica**

Entrada analógica del punto de ajuste

**Salida analógica**

Señal de salida 0–5 V CC (1–5, 0–10 V CC opcional)

**Salida analógica 2**

5.12 V CC o salida analógica secundaria opcional

#### **TX o B**

Serie RS-232TX o RS-485 B **RX o A**

Serie RS-232RX o RS-485 A

#### **NC** No conectado

**Entrada de alimentación** (+V CC)

#### **Tierra**

Común para alimentación, comunicaciones digitales, señales analógicas y alarmas

## <span id="page-26-0"></span>**Distribución de pines para los conectores D-Sub de 15 pines**

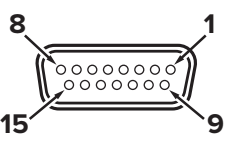

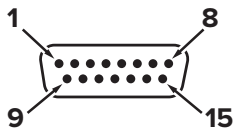

Conector hembra: Cable Conector macho: Dispositivo

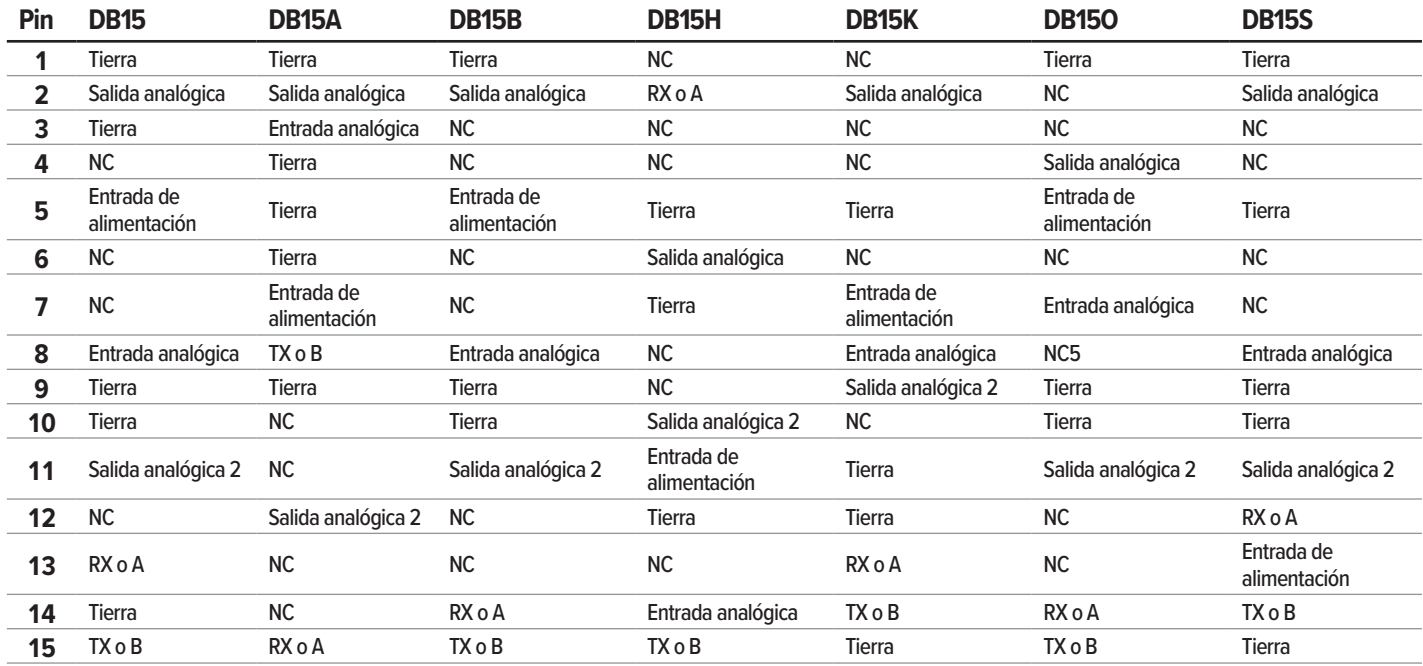

## **Distribución de pines para los conectores M12**

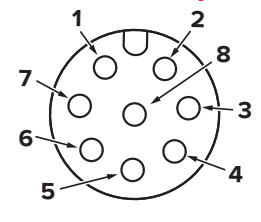

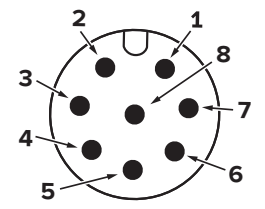

Conector hembra: Cable Conector macho: Dispositivo

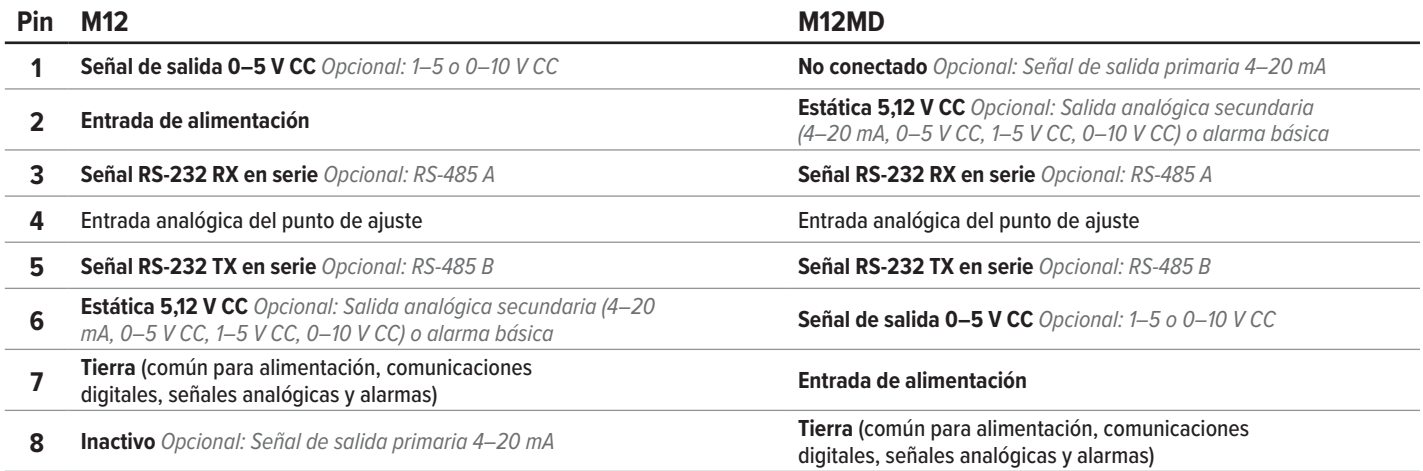

#### **Leyenda de términos:**

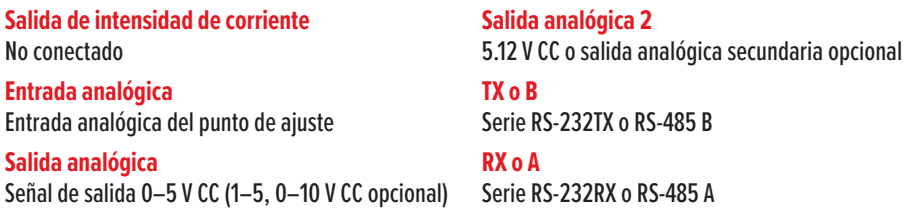

#### **NC** No conectado

**Entrada de alimentación** (+V CC) **Tierra** Común para alimentación, comunicaciones digitales, señales analógicas y alarmas

# <span id="page-27-0"></span>Advertencias de seguridad importantes

## **ADVERTENCIA**

- **•** Para encienda este dispositivo, use solamente una fuente de energía IEC class II o class III.
- **•** No desmonte este dispositivo o trate de sustituir la batería. El mantenimiento o la reparación de este dispositivo solo puede ser llevado a cabo por personal autorizado por Alicat.
- **•** Lea completamente las instrucciones antes de operar. Este instrument solo debe ser operado o instalado por personal formado y cualificado.
- **•** La seguridad de cualquier sistema que incorpore estos equipos es responsabilidad del montador de dicho sistema. Asegúrese de que existen sistemas de ventilación y control adecuados para proteger al personal y al equipo. Compruebe siempre las fugas de cualquier sistema destinado a contener un fluido peligroso antes de su funcionamiento. No utilice este dispositivo en lugares peligrosos clasificados como ATEX/IECEx.
- **•** El uso de este dispositivo en condiciones que superen las especificaciones indicadas en el manual o en la hoja de especificaciones podría provocar daños al equipo o lesiones.
- **•** No intente desconectar este dispositivo de ningún sistema que haya sido presurizado sin confirmar de forma independiente que toda la presión ha sido liberada de forma segura y que cualquier gas peligroso que permanezca en ese sistema ha sido purgado.

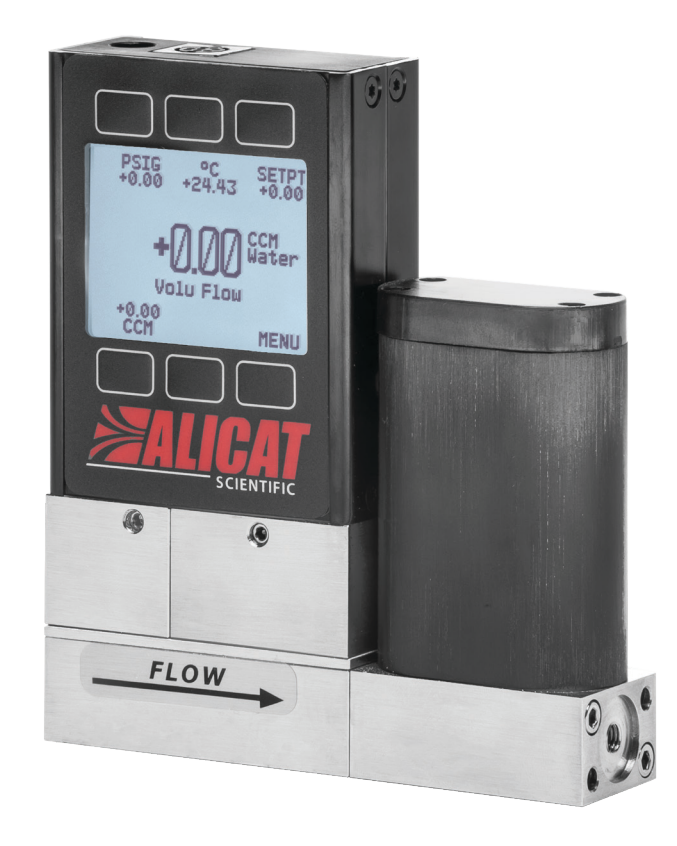

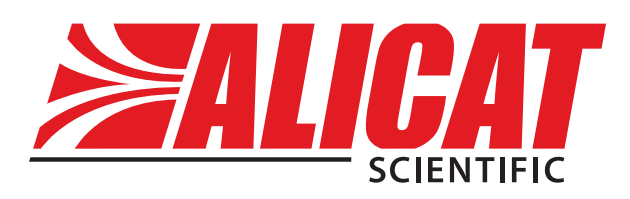

# <span id="page-29-0"></span>Datos de contacto

**Sede mundial, Tucson, Arizona, Estados Unidos de América** [info@alicat.com](mailto:info@alicat.com) [alicat.com](http://alicat.com) 7641 N Business Park Dr., Tucson, AZ 85743 Estados Unidos de América **+1 888-290-6060**

#### **Europa**

[europe@alicat.com](mailto:europe@alicat.com) Geograaf 24 6921 EW Duiven Países Bajos **+31 (0) 26 203.1651** 

#### **India**

[india@alicat.com](mailto:india@alicat.com) Halma India Pvt. Ltd. Núm. de parcela. A-147, Road No. 24, Next to Spraytech Circle opp. Metropolitan Company, Wagle Industrial Estate Thane-West Mahārāshtra 400 604 **+91 022-41248010**

#### **China y sudeste asiático**

[info-cn@alicat.com](mailto:info-cn@alicat.com) [alicat.com.cn](http://alicat.com.cn) 2nd Floor, Block 63, No. 421, Hong Cao Rd, Shanghái 200233 República Popular China **+86-21-60407398 ext. 801**

Para dispositivos pedidos con CSA, ATEX, ISO 17025 u otros certificados, ingrese a [alicat.com/es/certificados](https://www.alicat.com/es/certificados) para más información.

Para más información sobre nuestra garantía de por vida limitada, ingrese a [alicat.com/es/garantia](http://alicat.com/es/garantia).